## **CENTRO UNIVERSITARIO TECNOLÓGICO CEUTEC**

## **FACULTAD DE INGENIERÍA**

## **PROYECTO DE GRADUACIÓN**

## **SISTEMA DE GESTION DE VENTAS BUHO'S RESTAURANT BUHO'S RESTAURANT**

## **SUSTENTADO POR**

## **LEONARDO DE JESUS FUENTES GARCIA, 41251074**

## **PREVIA INVESTIDURA AL TITULO DE INGENIERIA EN INFORMATICA**

**LA CEIBA HONDURAS, C.A.**

**MAYO, 2021**

**CENTRO UNIVERSITARIO TECNOLÓGICO CEUTEC**

**INGENIERÍA EN INFORMATICA**

**AUTORIDADES UNIVERSITARIAS** 

**RECTOR MARLON ANTONIO BREVÉ REYES** 

**SECRETARIO GENERAL ROGER MARTÍNEZ MIRALDA** 

**VICERRECTORA ACADÉMICA CEUTEC DINA ELIZABETH VENTURA DÍAZ** 

**DIRECTORA ACADÉMICA CEUTEC IRIS GABRIELA GONZALES ORTEGA**

**LA CEIBA HONDURAS, C.A.**

**MAYO, 2021**

### **SISTEMA DE GESTION DE VENTAS BUHO'S RESTAURANT**

## **TRABAJO PRESENTADO EN EL CUMPLIMIENTO DE LOS REQUISITOS EXIGIDOS PARA OPTAR AL TÍTULO DE:**

**INGIERÍA EN INFORMÁTICA**

## **ASESOR: GLORIA ALEJANDRA RODRIGUEZ DE BENEDITH**

## **TERNA EXAMINADORA: ING. CARLOS ROBERTO GUZMÁS CASTRO ING. REYNALDO JOSÉ CRUZ OCAMPO ING. ORLYN RAMÓN VALENCIA ÁLVAREZ**

**LA CEIBA HONDURAS, C.A.** 

**MAYO, 2021**

## **DEDICATORIA**

Le dedico este gran logro académico a mis padres Sonia García y Olivany Fuentes y todos mis hermanos que han sido y será siempre mi motor principal para poder seguir alcanzando todas y cada una de las metas, que me he propuesto y hacerlos sentir orgullosos. A mi novia Alma Rivera que me ha apoyado desde principio a fin de mi carrera y que cada día me ha motivado a siempre seguir hacia adelante y nunca darme por vencido.

## **AGRADECIMIENTOS**

Esta gran etapa de mi vida, quiero darle gracias a Dios a haberme dado la fuerza, la voluntad, salud, bienestar y valentía para poder culminar este gran logro.

A todos mis compañeros y ahora colegas que compartieron conmigo a lo largo de este camino, a los maestros que me ayudaron con mi formación académica y que con sus enseñanzas y consejos pude lograr esta meta. ¡Muchísimas gracias!

#### **RESUMEN EJECUTIVO**

El presente documento tiene como objetivo dar a conocer los procesos que se llevaron a cabo para el desarrollo de un sistema de gestión de la información para la empresa Buho's Restaurant.

Buho's Restaurant es una empresa ubicada en la Aldea Piedra Pintada en La Ceiba, Atlántida. Se dedica a la venta de diferentes platillos hondureños para la atención de sus clientes tanto nacionales como extranjeros. En todo el tiempo de operación, la empresa ha crecido y por lo tanto se ha optado por la automatización de sus procesos para mejorar los mismo.

Debido a su crecimiento, se ha detectado que hay un atraso en su proceso de facturación ya que el mismo se elabora en un formato preimpreso de forma manual y esto causa que haya una pérdida de tiempo en la atención del cliente. También se pretende mejorar el control de los productos ya que esto se lleva de forma manual.

Para dar solución a esta problemática, en la sección II, Planteamiento del problema, se presenta el desarrollo de un sistema de gestión de venta y control de inventario, que les permitirá realizar de manera automatizada, una factura electrónica para la optimización del proceso de venta en respuesta a la atención a los clientes y un módulo de inventario para el control del mismo.

Buho's Restaurant actualmente cuenta diferentes recursos necesarios y las herramientas tecnológicas para el correcto funcionamiento de la implementación de un sistema de gestión de ventas y control de inventario.

En la sección V de Administración del Proyecto, se muestra que el proyecto es viable basado en los diferentes estudios tanto técnico, económico y operacional.

## **INDICE**

## Contenido

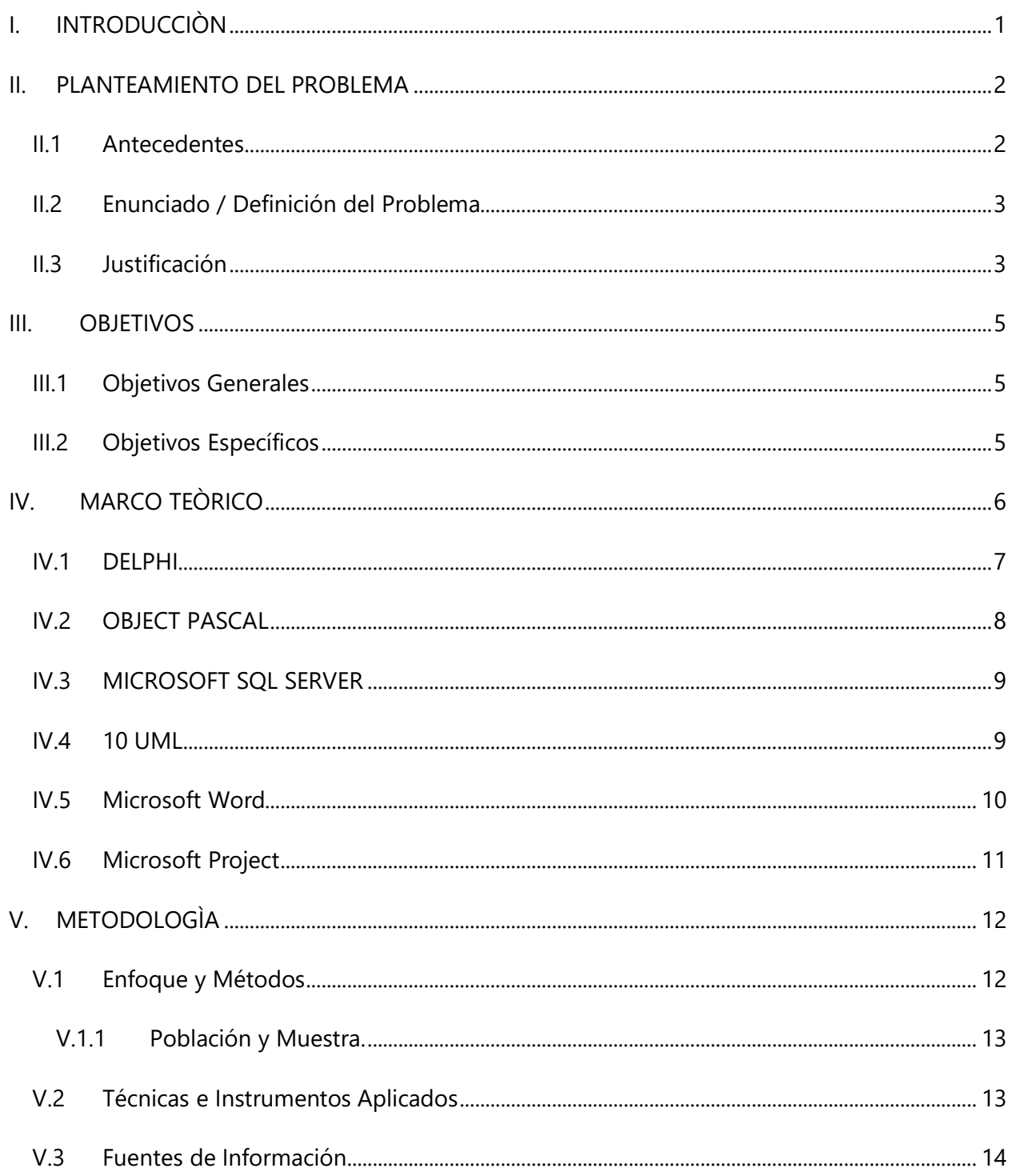

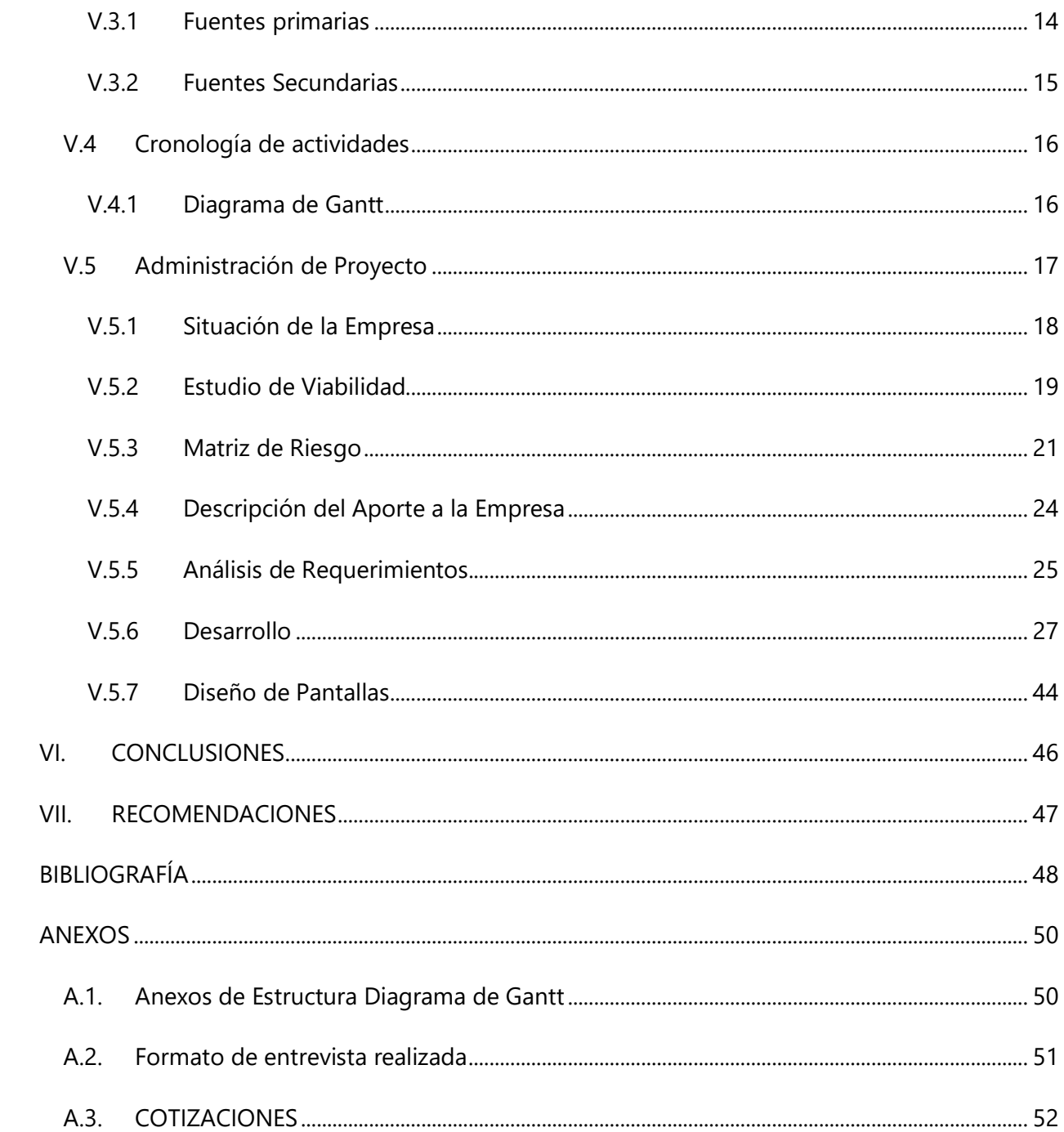

## **INDICE DE TABLAS**

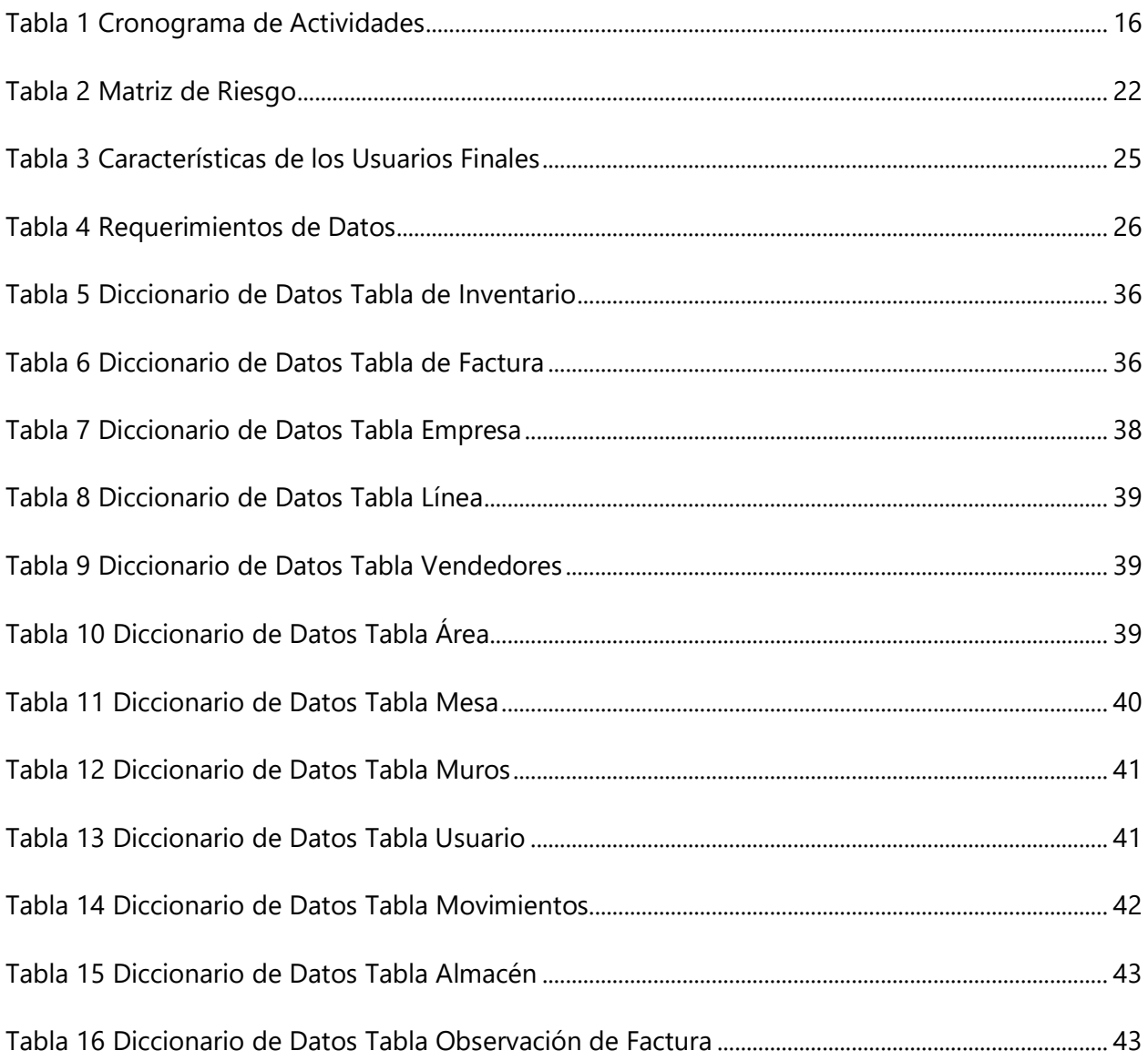

## **INDICE DE FIGURAS**

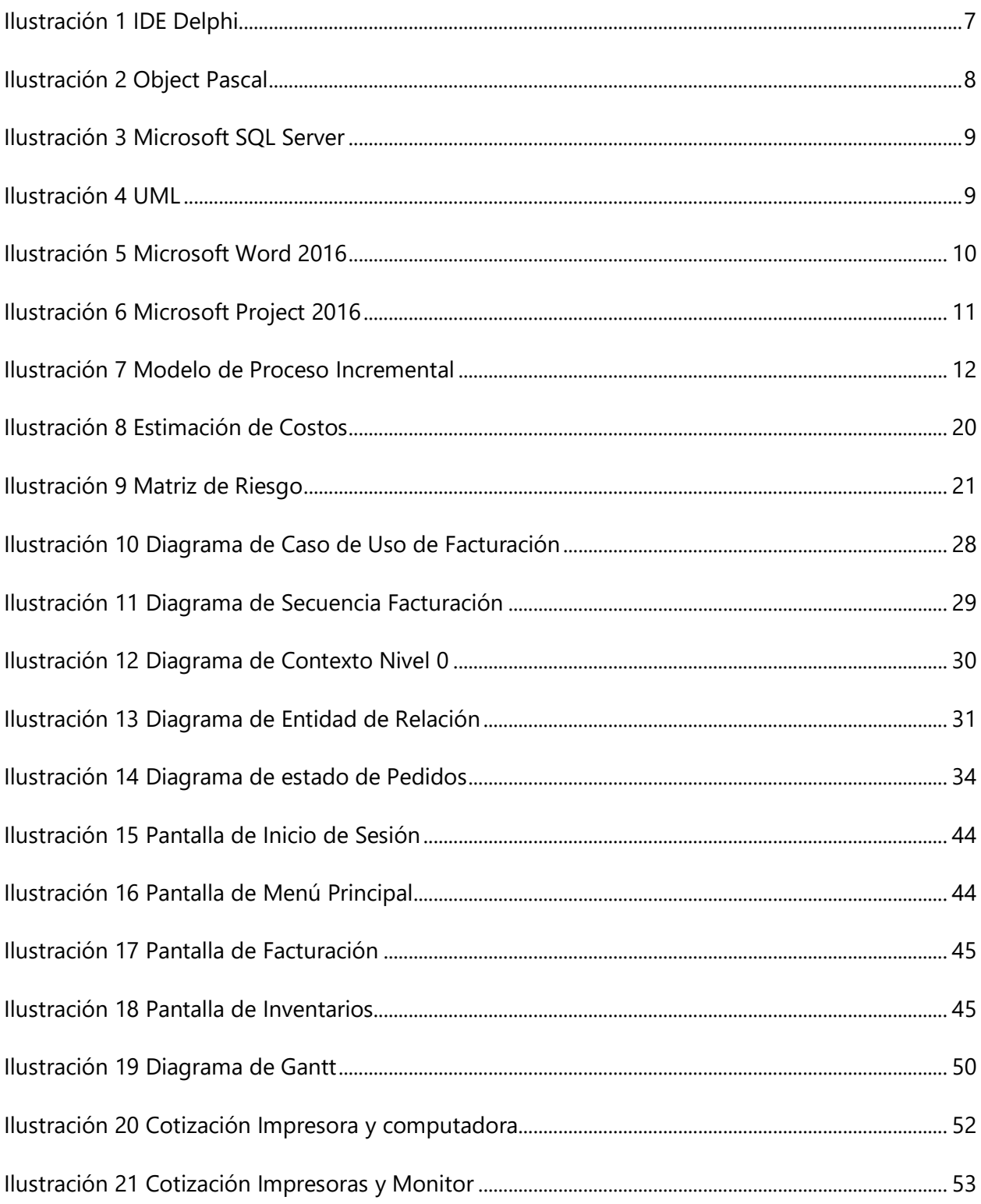

## **GLOSARIO**

# A

**Automatización de procesos:** es la integración de aplicaciones de software, personas y procesos, a través de un flujo de trabajo (workflow) definido.

B

**BR:** Búhos Restaurant.

**Base de Datos:** Es una colección de información electrónica organizada de forma que un programa de ordenador pueda seleccionar rápidamente los fragmentos de datos que necesite.

**Back-Up:** Un back-up es una copia de seguridad a mayor o menor escala.

## $\mathbf C$

**Cronograma de Actividades:** Tabla o gráfico en la que se indica el momento en el que se va a realizar una tarea o una labor y el tiempo que se va dedicar a su desarrollo.

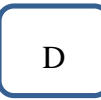

**Diagrama de Gantt:** Es una herramienta para planificar y programar tareas a lo largo de un periodo determinado.

**Delphi:** Es un entorno de desarrollo de software diseñado para la programación de propósito general con énfasis en la programación visual.

**DCOM:** Modelo de Objetos de Componentes Distribuidos es una tecnología propietaria de Microsoft para desarrollar componentes de software distribuidos sobre varias computadoras y que se comunican entre sí.

**IDE**: Es un sistema de software para el diseño de aplicaciones que combina herramientas del desarrollador comunes en una sola interfaz gráfica de usuario. Los IDE permiten que los desarrolladores comiencen a programar aplicaciones nuevas con rapidez.

**Hardware:** Es la parte física de un ordenador o sistema informático. Está formado por los componentes eléctricos, electrónicos, electromecánicos y mecánicos, tales como circuitos de cables y luz, placas, memorias, discos duros, dispositivos periféricos Es la parte física de un ordenador o sistema informático.

**Holgura:** Es el margen de tiempo que disponemos para realizar esa actividad sin retrasar el proyecto

## M

H

I

**Matriz de Riesgo:** Es una herramienta de gestión que permite identificar los riesgos más significativos inherentes a las actividades de una empresa.

**Módulo:** es una porción de un programa de ordenador. De las varias tareas que debe realizar un programa para cumplir con su función u objetivos.

# Q

**QUERY:** Cadena de consulta es un término informático que se utiliza para hacer referencia a una interacción con una base de datos.

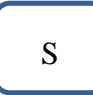

**SGVBR:** Sistema de Gestión de Ventas Búho's Restaurant.

**SI:** Sistema de información.

**SW:** Software.

**SQL:** Es un tipo de lenguaje de programación que ayuda a solucionar problemas específicos o relacionados con la definición, manipulación e integridad de la información representada por los datos que se almacenan en las bases de datos.

T

**TRANSACT-SQL:** es un lenguaje muy potente que nos permite definir casi cualquier tarea que queramos efectuar sobre la base de datos

U

**UML:** Lenguaje Unificado de Modelado.

 $\overline{V}$ 

**Viabilidad:** Se conoce al estudio que intenta predecir el eventual éxito o fracaso de un proyecto.

## **I. INTRODUCCIÒN**

<span id="page-13-0"></span>En el presente informe se detalla cada una de las etapas realzadas durante el desarrollo de un sistema de ventas y control de inventarios, el cual se elaboró para solventar las necesidades identificas en la empresa Buho's Restaurant en la ciudad de La Ceiba, Atlántida.

El informe se compone de 9 secciones donde se describe cada uno de las diferentes actividades, procesos y herramientas que se aplicaron para alcanzar la finalidad del sistema.

En la sección II del informe se muestra en planteamiento del problema con el cual se identificaron las diferentes necesidades que surgieron para la realización del sistema.

En la sección III hace énfasis a los objetivos planteados para la realización del proyecto.

En la sección IV y V habla acerca de las diferentes herramientas y métodos que se aplicaron para poder garantizar los resultados y cumplir con los objetivos del proyecto.

Las diferentes resultas se pueden encontrar en la sección VI, estos se realizaron de toda la información obtenida al aplicar las técnicas.

En la sección VII describe sobre la aplicabilidad de los diferentes estudios de las secciones anteriores para la finalización del sistema.

En la sección VIII Y IX se encontrarán las conclusiones y recomendaciones del proyecto dadas a la empresa.

#### **II. PLANTEAMIENTO DEL PROBLEMA**

#### <span id="page-14-1"></span><span id="page-14-0"></span>**II.1 ANTECEDENTES**

Debido a que Búho's Restaurante es una empresa ubicada en la Aldea Piedra Pintada que ofrece diferente servicio a sus clientes, tanto nacionales como extranjeros. Esta depende mucho del turismo no solo interno sino como también externo, y esto ha llevado a que la empresa ha ido en un continuo crecimiento, con esto también se han reportado una serie de contratiempos y problemas en los cuales los colaboradores sienten la necesidad de un cambio en sus procesos para solventar los mismo. Dada las situaciones como ser descontrol de sus inventarios y su facturación realizada de forma manual en papel, esto ha llevado a una demora en la atención a sus clientes, errores en la identificación de sus mesas cuando se contrata personal nuevo, así como también las cuentas de los clientes. Debido a estos impases los gerentes de la empresa buscan una alternativa para llenar las necesidades de sus clientes y así como también de sus colaboradores para solventar estos problemas y que estos se puedan minimizar usando la tecnología de información para realizar una facturación electrónica, una toma de ordenes de pedidos, la diferenciación cuentas de sus clientes y una correcta identificación de sus mesas y así estar a la vanguardia ya que es un rubro turístico y debe contar con ello.

#### <span id="page-15-0"></span>**II.2 ENUNCIADO / DEFINICIÓN DEL PROBLEMA**

La necesidad que se identificó en la empresa Buho's Restaurant; Debido que los colaboradores toman las ordenes de pedidos de sus clientes de forma manual por medio de una libreta de anotación, teniendo como resultado una mezcla de las ordenes ya sea en la cocina o en el bar, las mesas no cuentas con un orden ni numeración algunas para poder identificarlas y por lo tanto los meseros se confunden y genera una pérdida de tiempo en la entrega de las ordenes, la facturación se realizar de forma manual por medio de un talonario y por lo tanto hay una pérdida de tiempo, todo esto conlleva a una tardía atención de sus clientes.

#### <span id="page-15-1"></span>**II.3 JUSTIFICACIÓN**

La justificación del Sistema de Gestión de Ventas Búho's Restaurant se podrá definir dentro de los siguientes aspectos:

**Relevancia**: Se pretender realizar y cumplir con todos los requerimientos que se tomarán en la empresa, se pretender poder proveer una herramienta que pueda solventar las necesidades como ser una automatización de la facturación y un control de inventarios. Se espera que el sistema llene las expectativas y pueda ser implementado en dicha empresa y en otras empresas de nuestra ciudad, con la finalidad de ser un apoyo para la misma y brindar una solución inmediata. Otro aspecto dentro de la justificación es la **Accesibilidad**: siendo está en la que explicaremos cuales son los factores para llevar a cabo el proyecto; El Sistema de Gestión de Ventas Búho's Restaurant "SGVBR" dará una solución para la empresa ya que será un medio tecnológico e innovador para la realización de las facturas electrónicas ahorrándose la empresa en gastos de papelería, contará con un control de inventario y un correcto orden e identificación de sus mesas. El último aspecto es la **Aplicabilidad** la cual le indicará a la empresa que, mediante el sistema de gestión de ventas, los colaboradores podrán realizar sus procesos de

forma más eficientes y con gran mejoría en el tiempo de respuesta para con sus clientes, también podrán tener un orden y control de identificación de sus mesas y así darle una mejor atención personalizada a cada una, evitando así que se mezclen las órdenes y equivocaciones futuras. Por último, una mejora en la atención de sus clientes minimizando la espera de su factura ya que se obtendrá de forma electrónica de manera instantánea. El uso de la tecnología para la gestión de la información, bases de datos relacionales y un sistema de gestión de información de escritorio con un fácil manejo y de mucha utilidad, que podrá cumplir con las necesidades de los gerentes y colaboradores de la empresa.

#### **III. OBJETIVOS**

#### <span id="page-17-1"></span><span id="page-17-0"></span>**III.1 OBJETIVOS GENERALES**

Desarrollar e implementar un Sistema De Gestión de Facturación para automatizar y optimizar los procesos de ventas y control de inventarios que realizan los colaboradores de la empresa Buho's Restaurant, en un periodo de 6 meses con un valor de L 90,000.00.

#### <span id="page-17-2"></span>**III.2 OBJETIVOS ESPECÍFICOS**

- Identificar las necesidades de la empresa.
- Estimar un sistema de gestión de la información que permita cumplir con las necesidades de la empresa de poder realizar la facturación electrónica automatizada y control de sus inventarios.
- Establecer un sistema de gestión de la información de escritorio para poder llevar a cabo los objetivos establecidos.
- Brindar a la empresa la facilidad de realizar sus facturas electrónicas de manera ágil y rápida.
- Disminución del tiempo de atención de los clientes y un control de las ordenes de sus mesas.
- Brindar capacitación al personal que tendrá acceso al sistema de gestión de la información.

## **IV. MARCO TEÒRICO**

<span id="page-18-0"></span>El sistema SGVBR es un software que está orientado a brindar una automatización de procesos en la empresa Buho's Restaurant la cual facilitará las actividades de la realización de facturación electrónica, un control del inventario y reportaría. La tecnología (software) es algo que se encuentra presente cada una de las personas, empresas u organizaciones y se ha venido incrustado en casi todos los aspectos de nuestras vidas, el número de personas que utiliza las tecnologías de información hoy en día ha tenido un aumento muy considerable y más aún como consecuencia de una pandemia mundial como la que estamos viviendo, ha forzado el aprendizaje de las características y funciones que brinda una aplicación específica. El Software es un producto y al mismo tiempo es el vehículo para entregar un producto (Pressman, 2013).

Para el desarrollo del software hay que tomar en cuenta sus capas, la cual su proceso cuenta con una estructura eficaz obteniendo tecnologías de ingeniería de software, los diferentes procesos forman la base para un buen control de administración de proyectos del software así estableciendo métodos técnicos, generando efectos de trabajo (modelos, documentos, datos, reportes, etc.), estableciendo aspectos de referencia, brindando calidad y administrando el cambio de manera apropiada. Los métodos aportan la experiencia técnica para la construcción del software. Los métodos de la ingeniería de software se basan en un conjunto de principios fundamentales que gobiernan cada área de la tecnología e incluyen actividades de modelación y otras técnicas descriptivas. Uso de la herramienta en el desarrollo del software aportan un apoyo automatizado o semiautomatizado en el proceso y métodos.

El desarrollo de software se compone de las etapas de modelado, diseño, desarrollo, pruebas y depurado. Para lograr cada etapa se debe de utilizar las herramientas adecuadas para cada una de ellas. Las herramientas se convierten en la parte fundamental en el desarrollo del sistema, cuando todas se complementan da como resultado el software que se buscaba para darle solución al problema que presenta la organización en ese momento. En esta sección se describirán las herramientas utilizadas para el desarrollo del sistema SGVBR.

#### <span id="page-19-0"></span>**IV.1 DELPHI**

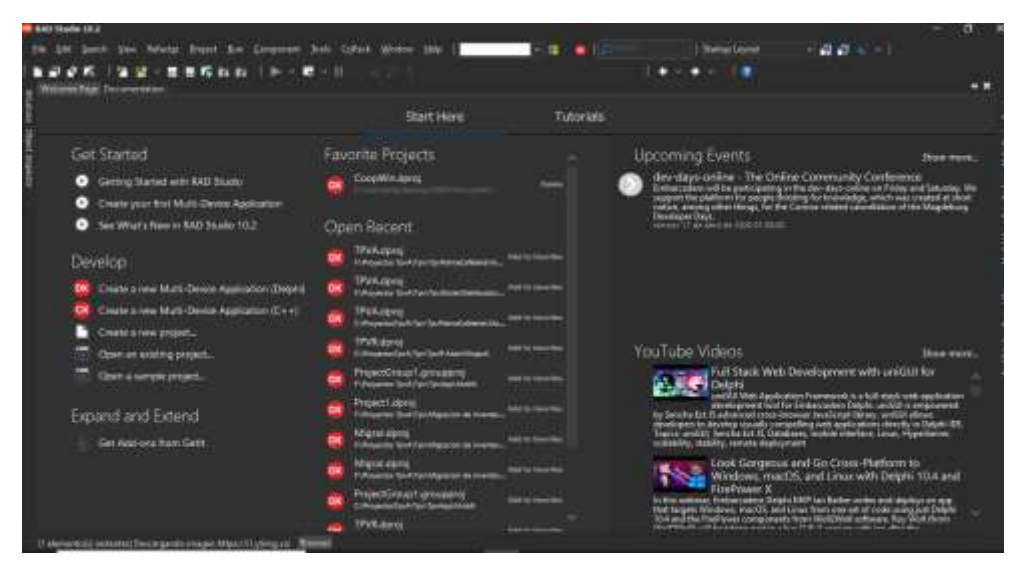

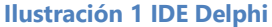

<span id="page-19-1"></span>Es un entorno de desarrollo de software diseñado para la programación de propósito general con énfasis en la programación visual. Delphi es una herramienta de Desarrollo Rápido de Aplicaciones (RAD). Cuenta con un Entorno de Desarrollo Integrado (IDE) y una Biblioteca de Componentes Visuales (VCL), orientada totalmente a objetos, que facilitan la programación bajo Windows. Un lenguaje preparado para el futuro, pero con sólidas raíces en el pasado.(Cantù, s. f.)

La potencia del lenguaje de programación Delphi, se basa principalmente en la gestión y administración de Base de Datos, concepto mediante el cual se repotenció para constituirse en una herramienta importante para desarrolladores, que requerían velocidad y manejo de grandes cantidades de datos, basada en un lenguaje de programación extensamente variado Object Pascal.

#### <span id="page-20-0"></span>**IV.2 OBJECT PASCAL**

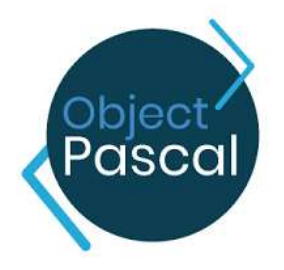

**Ilustración 2 Object Pascal**

<span id="page-20-1"></span>Es una evolución del lenguaje de programación Pascal, con inclusión de elementos pertenecientes al paradigma de la programación orientada a objetos. Object Pascal es una extensión del lenguaje Pascal que se desarrolló en Apple Computer por un equipo dirigido por Larry Tesler en consulta con Ni Klaus Wirth (inventor de Pascal). Es descendiente de una anterior versión orientada a objetos de Pascal llamado Clascal, que estaba disponible en el equipo de Lisa. Object Pascal es un lenguaje extremadamente poderoso basado en fundamentos centrales como una buena estructura de programa y tipos de datos extensibles.(Cantù, s. f.)

#### <span id="page-21-0"></span>**IV.3 MICROSOFT SQL SERVER**

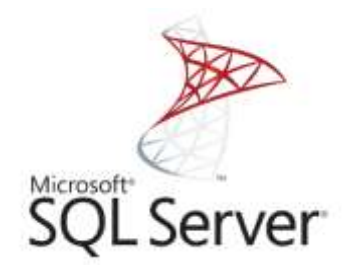

#### **Ilustración 3 Microsoft SQL Server**

<span id="page-21-2"></span>Microsoft SQL Server es un sistema de gestión de base de datos relacional desarrollado como un servidor que da servicio a otras aplicaciones de software que pueden funcionar ya sea en el mismo ordenador o en otro ordenador a través de una red (incluyendo Internet).

Los servidores SQL Server suelen presentar como principal característica una alta disponibilidad al permitir un gran tiempo de actividad y una conmutación más rápida. Todo esto sin sacrificar los recursos de memoria del sistema. (Parada, 2019)

#### <span id="page-21-1"></span>**IV.4 10 UML**

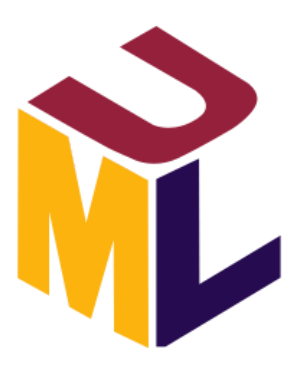

**Ilustración 4 UML**

<span id="page-21-3"></span>El lenguaje de modelado unificado (UML) es un estándar para la representación visual de objetos, estados y procesos dentro de un sistema. Fue creado para forjar un lenguaje de modelado visual común y semántica y sintácticamente rico para la arquitectura, el diseño y la

implementación de sistemas de software complejos, tanto en estructura como en comportamiento. La finalidad de los diagramas UML es presentar diversas perspectivas de un sistema, a las cuales se les conoce como modelo. Es importante destacar que un modelo de diagrama UML describe lo que supuestamente hará un sistema de gestión de la información, pero no dice cómo implementar dicho sistema. El UML es un de las herramientas más emocionantes en el mundo actual del desarrollo de sistemas. Esto se debe a que permite a los creadores de sistemas generar diseños que capturen sus ideas en una forma convencional y fácil de comprender para comunicarlas a otras personas. (Schmuller, 1999).

#### <span id="page-22-0"></span>**IV.5 MICROSOFT WORD**

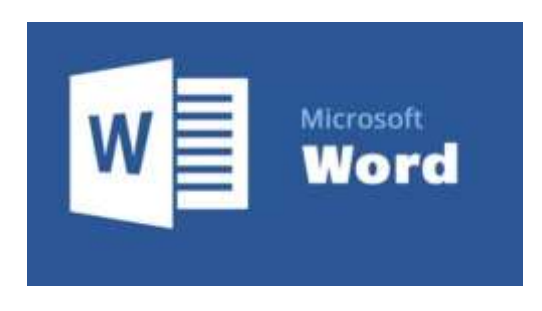

**Ilustración 5 Microsoft Word 2016**

<span id="page-22-1"></span>Microsoft Word es un programa completo de procesamiento de texto para los sistemas operativos Windows y Mac. Ofrece nuevas posibilidades para trabajar con documentos, como características mejoradas del lápiz digital, navegación de páginas estilo libro, herramientas de aprendizaje y traducción. Estos son los puntos destacados de las novedades desde Word 2016. (microsoft, 2021)

#### <span id="page-23-0"></span>**IV.6 MICROSOFT PROJECT**

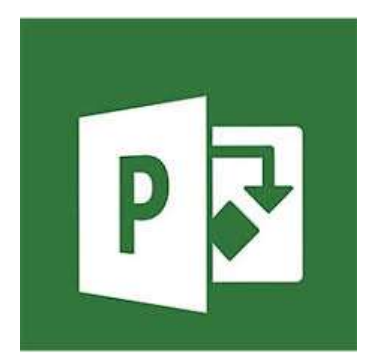

#### **Ilustración 6 Microsoft Project 2016**

<span id="page-23-1"></span>Microsoft Project es un software diseñado por Microsoft y usado por millones de colaboradores, administradores y jefes de proyectos. Tiene diversas funciones, cada una de ellas asignadas para dar seguimiento a procesos, gestionar presupuestos, evaluar ritmos y cargas laborales, asignar recursos, desarrollar planes y más. El programa utiliza, además, múltiples gráficos al estilo de diagramas de Gantt. (Conexionesan, 2018)

## **V. METODOLOGÌA**

<span id="page-24-0"></span>En esta sección se especifican los procesos que se seguirán para gestionar de manera correcta e integral el proyecto con el fin de garantizar la satisfacción del cliente, es necesario desarrollar y gestionar todos los procesos de forma correcta.

El modelo de proceso incremental se centra en que cada incremento se entrega un producto que ya opera. Los primeros incrementos son versiones desnudas del producto final, pero proporcionan capacidad que sirve al usuario y también le dan una plataforma de evaluación. (S. Pressman, 2010).

Teniendo el modelo de desarrollo continuamos especificando los instrumentos que se van utilizar como ser el lenguaje de programación, la base de datos entre otros.

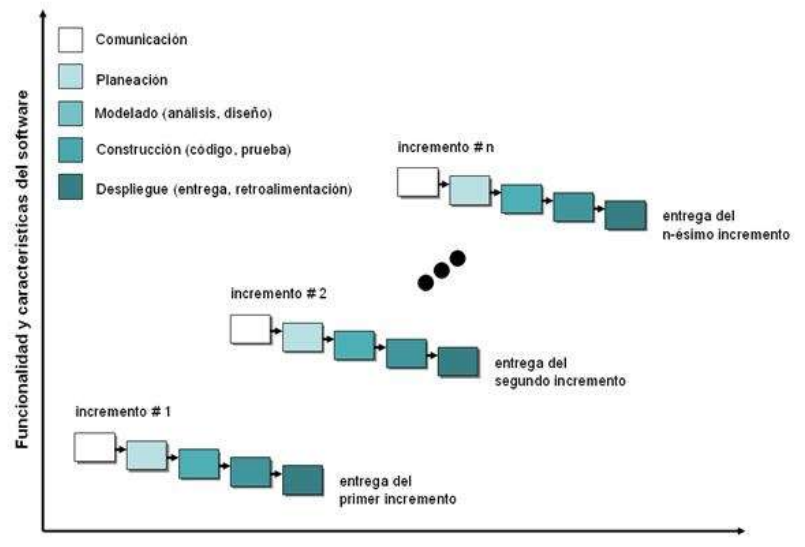

#### <span id="page-24-1"></span>**V.1 ENFOQUE Y MÉTODOS**

Tiempo del calendario de proyecto

**Ilustración 7 Modelo de Proceso Incremental**

El modelo incremental ejecuta una serie de avances, llamados incrementos, que en forma progresiva dan más funcionalidad al cliente conforme se le entrega cada incremento.(Pressman, 2013).

El modelo prescriptivo en el cual se va a desarrollar el sistema será el modelo de proceso incremental ya que este modelo aplica secuencias lineales en forma escalonada y que el sistema se pueda desarrollar de forma modular entregando el software por incrementos.

#### <span id="page-25-0"></span>**V.1.1 Población y Muestra.**

No se realizó el cálculo de la muestra debido a que la población es de 5 personas por ende se omite el cálculo de esta.

#### <span id="page-25-1"></span>**V.2 TÉCNICAS E INSTRUMENTOS APLICADOS**

Se utilizó diferentes tipos de técnicas al momento de realizar la recolección de la información como ser:

Observación: Se realizó por medio de la técnica de observación directa a los diferentes procesos que se manejan dentro de la empresa Buho's Restaurant con la finalidad de poder entender e introducirnos en las necesidades con la que cuenta la empresa, la estructuración que posee, el comportamiento, la forma de trabajar del personal, así como también las herramientas de trabajo que utilizan. La Observación implica adentrarnos profundamente en situaciones sociales y mantener un papel activo, así como una reflexión permanente. (Hernández Sampieri et al., 2014).

#### Ver formato de entrevista en [Entrevista](#page-63-1)

Entrevista: Se realizo una entrevista abierta, en ella se pudo indagar sobre los requerimientos que el cliente solicitó para visualizar en el sistema. Para ofrecer una mejora al método de trabajo con el que cuenta la empresa, se llegó a la conclusión de desarrollar un sistema de gestión de ventas y control de inventarios. La entrevista se define como una reunión para conversar e intercambiar información entre una persona (el entrevistador) y otra (el entrevistado) u otras (entrevistados).(Hernández Sampieri et al., 2014).

#### <span id="page-26-0"></span>**V.3 FUENTES DE INFORMACIÓN**

Las referencias o fuentes primarias proporcionan datos de primera mano, pues se trata de documentos que incluyen los resultados de los estudios correspondientes. Ejemplos de fuentes primarias son: libros, antologías, artículos de publicaciones periódicas, monografías, tesis y disertaciones, documentos oficiales, reportes de asociaciones, trabajos presentados en conferencias o seminarios, artículos periodísticos, testimonios de expertos, documentales, videocintas en diferentes formatos, foros y páginas en internet, etcétera. (Sampieri, 2014)

#### <span id="page-26-1"></span>**V.3.1 Fuentes primarias**

Como fuentes primarias se han utilizado los diferentes libros que se brindan en el transcurso de la carrera, como ser:

- 1. Administración Exitosa de Proyectos
- 2. Ingeniería de Software
- 3. Análisis y Diseño de Sistemas
- 4. Aprendiendo UML en 24 horas
- 5. Metodología de investigación
- 6. Entrevista
- 7. Observación.

Entre otro material bibliográfico de la biblioteca virtual CRAI. Todo este material didáctico es un respaldo del desarrollo de este proyecto, sustentando todo lo aprendido y con la aplicabilidad requerida para un buen desarrollo de software.

#### <span id="page-27-0"></span>**V.3.2 Fuentes Secundarias**

Como fuente secundaria se han tomado como referencia los diferentes recursos como ser:

- Delphi y Object Pascal el desarrollo del sistema.
- SQL Server para la creación de la base de datos.
- Stackoverflow, Club Delphi y DelphiAcces como sitios de apoyo.

Con el fin de obtener una mejor perspectiva y desarrollo de las tecnologías que se utilizan para el desarrollo del sistema, asimismo seleccionar y utilizar de la mejor manera las herramientas que se conectan con la funcionalidad de la organización.

#### <span id="page-28-0"></span>**V.4 CRONOLOGÍA DE ACTIVIDADES**

<span id="page-28-2"></span>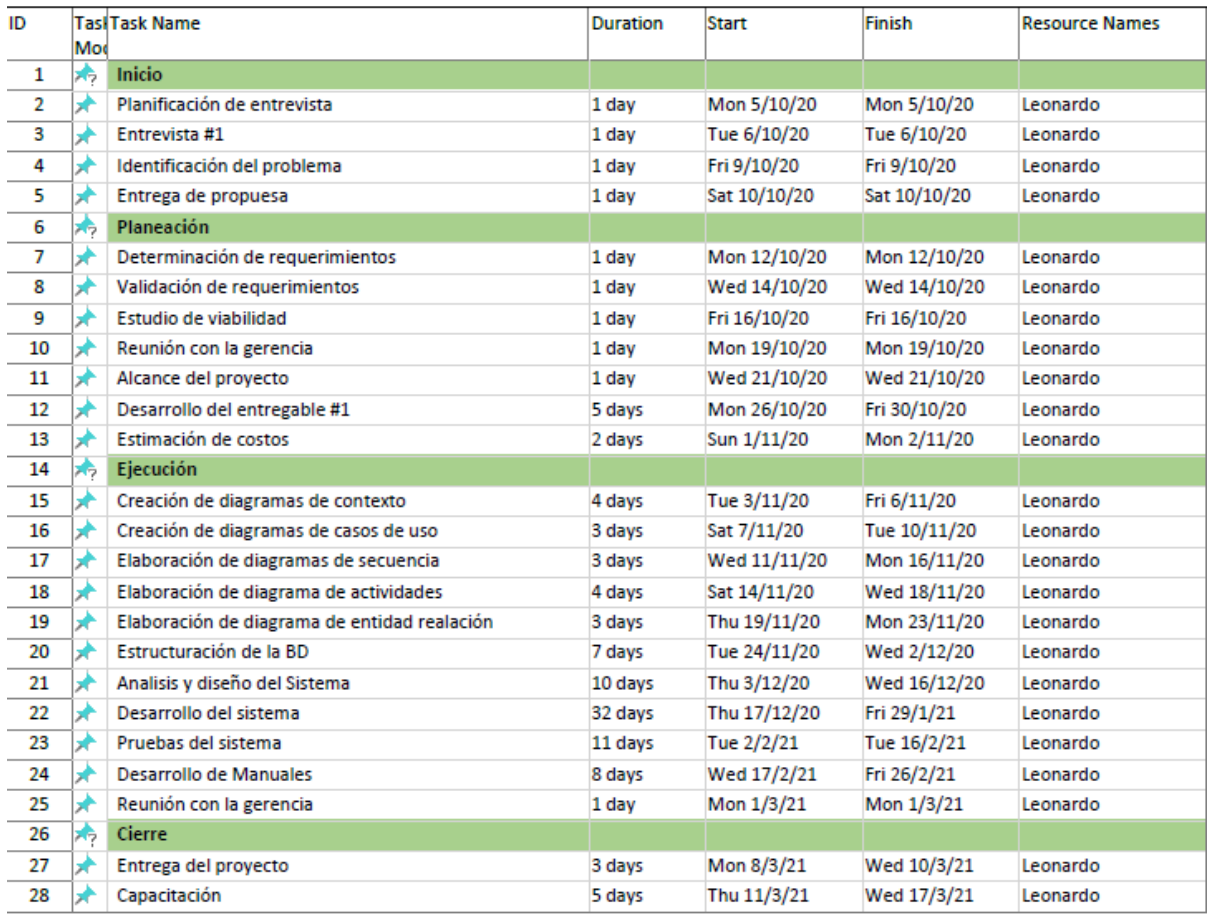

#### **Tabla 1 Cronograma de Actividades**

#### <span id="page-28-1"></span>**V.4.1 Diagrama de Gantt**

Ver Diagrama de Gantt en **[Anexo Diagrama de Gantt](#page-64-2)** 

Por medio del diagrama de Gantt podremos conocer las diferentes actividades que se han realizado y las que están en ejecución actual, así como también observaremos cada paso que llevaremos a cabo durante el proyecto práctica. Se tendrá una duración de 6 meses tomando en cuenta el objetivo general del proyecto, así como también los diferentes objetivos generales a cumplir mediante las diferentes actividades que están programadas y que servirán como guía

para poder cumplir con el tiempo de entrega del proyecto. Dicha fecha está reflejada siguiendo cada una de las actividades y con su tiempo de holgura necesario, así previniendo cualquier contra tiempo y entregar culminado el proyecto en el tiempo establecido. Asimismo, en el diagrama de Gantt podemos observar las personas responsables de hacer cumplir dichas actividades, el estado de todas ellas, el porcentaje de cumplimiento y así poder tener un mejor control de los objetivos establecidos. Una técnica disponible para que el analista de sistemas pueda programar tareas es el gráfico de Gantt, el cual muestra las actividades como barras en un gráfico.(Kendall et al., 2011).

#### <span id="page-29-0"></span>**V.5 ADMINISTRACIÓN DE PROYECTO**

La administración de proyectos es la planeación, organización, coordinación, dirección y control de los recursos para lograr el objetivo del proyecto. El proceso de administración de proyectos consiste en planear el trabajo y luego trabajar el plan.(Gido & Clements, 2012).

Un proyecto es un esfuerzo complejo, no rutinario, limitado por el tiempo, el presupuesto, los recursos y las especificaciones de desempeño y que se diseña para cumplir las necesidades del cliente. (Larson, 2009).

La administración de proyecto es de mucha importancia para el desarrollo y finalización de un proyecto. Esta permite a los gerentes de proyectos poder satisfacer las necesidades de los clientes, estableciendo requerimientos para cumplir con los objetivos planteados durante el tiempo y costo de la entrega del proyecto.

#### <span id="page-30-0"></span>**V.5.1 Situación de la Empresa**

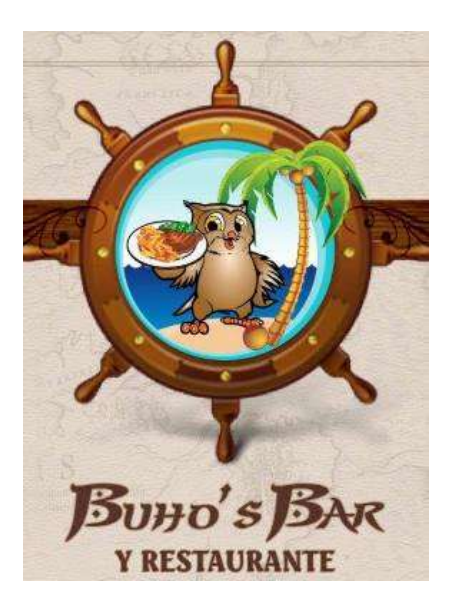

El Restaurante Búhos Restaurant es una empresa ceibeña localizada en la aldea Piedra Pintada en la ciudad de La Ceiba, Atlántida. La empresa se dedica a la venta de platillos típicos, cocteles y bebidas nacionales para los turistas que visitan la ciudad tanto nacionales como internacionales, proporcionando un ambiente agradable para convivir con amigos y familias.

Como es una empresa responsable y comprometida con sus clientes, se pretende realizar una automatización del proceso de ventas para mejorar su servicio. Este proceso se ve afectado ya que actualmente la empresa realiza de forma manuscrita sus facturas por medio de catálogos de facturas preimpresas. Existe una pérdida de tiempo considerable al momento de realizar este proceso y asimismo cuando la empresa tiene bastantes clientes, hay un retraso en el servicio de atención de los clientes y una molestia de ellos. Por tanto, se ve en la necesidad de adquirir un sistema de gestión de ventas para cumplir con este objetivo y con ellos realizar una mejora continua como parte del desarrollo de la empresa.

#### <span id="page-31-0"></span>**V.5.2 Estudio de Viabilidad**

El estudio de viabilidad no es un estudio detallado de sistemas, sino que se utiliza para recopilar datos más generales para los miembros de la administración, lo cual a su vez les permite tomar una decisión en cuanto a si deben continuar o no con un estudio de sistemas.(Kendall et al., 2011).

#### **V.5.2.1 Viabilidad Técnica**

#### Ver cotización en los anexos [Cotizaciones](#page-64-2)

El analista debe averiguar si es posible desarrollar el nuevo sistema teniendo en cuenta los recursos técnicos actuales. Se encontró que la empresa cuenta con una computadora principal 'Todo en uno 'que les servirá como servidor para la gestión del sistema de facturación y control de inventarios. Por parte de la empresa únicamente se vería en la necesidad de optar en la compra de una impresora para los tickets de los pedidos de clientes. En caso de un fallo de la computadora no habría ningún problema debido a que todo el respaldo de la información estará situado en 2 fuentes de almacenamiento, tanto interna como externa mediante un dispositivo óptico USB que ya poseen.

#### **V.5.2.2 Viabilidad Operacional**

Nos hace énfasis en si la empresa cuenta con el recurso humanos disponible para la operatividad del sistema de facturación y control de inventario una vez implementado. Búho's Restaurant pondrá en ejecución dicho sistema debido a que será de gran beneficio en la obtención de mejores resultados hacia los clientes optimizando los procesos de realización de facturación y control de su inventario.

#### **V.5.2.3 Viabilidad Económica**

Mediante este apartado se consideran los recursos disponibles para poder realizar dicho proyecto. La empresa Buho's Restaurant cuenta con los recursos económicos para proceder con la implementación de un sistema de gestión de la información. La empresa incurrirá en los gastos de la obtención de una impresora térmica. El costo del sistema de gestión de venta es de L.90,000.00 por el tiempo del desarrollo e investigación el cual no tendrá efecto de pago.

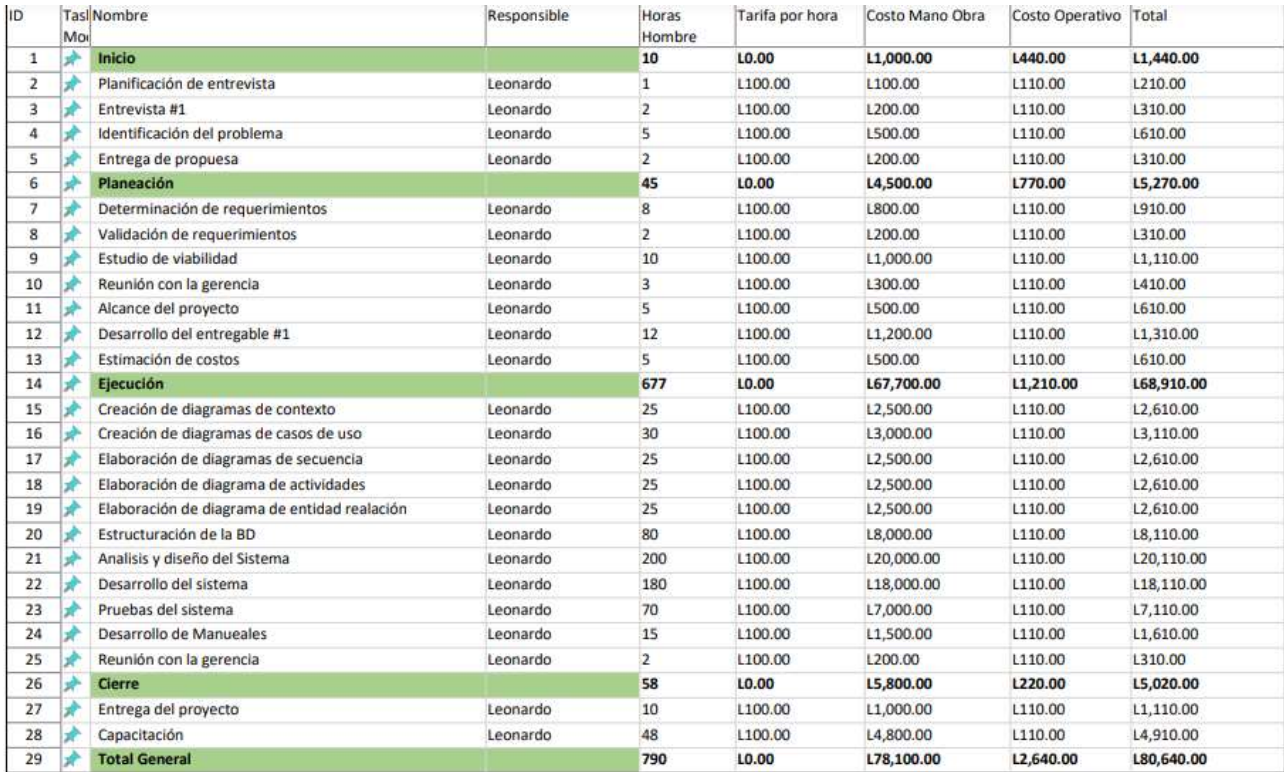

#### **V.5.2.4 Estimación de Costos**

**Ilustración 8 Estimación de Costos**

Para realizar una estimación de costos de un proyecto de software necesitarás dos cosas, en primer lugar, determinar el tamaño del software que vas a desarrollar, luego, necesitarás saber cuántas unidades de dicha medida puede desarrollar tu equipo de trabajo, a un determinado costo. (www.pmoinformatica.com, 2018).

Se realizó la estimación de costo del sistema SGVBR considerando las diferentes actividades a realizar, asimismo valorando el esfuerzo, duración y costo de estas. Se tomó en cuenta un salario promedio por hora de trabajo de L 100.00 y L 110.00 dependiendo el tipo de actividad que se realizó.

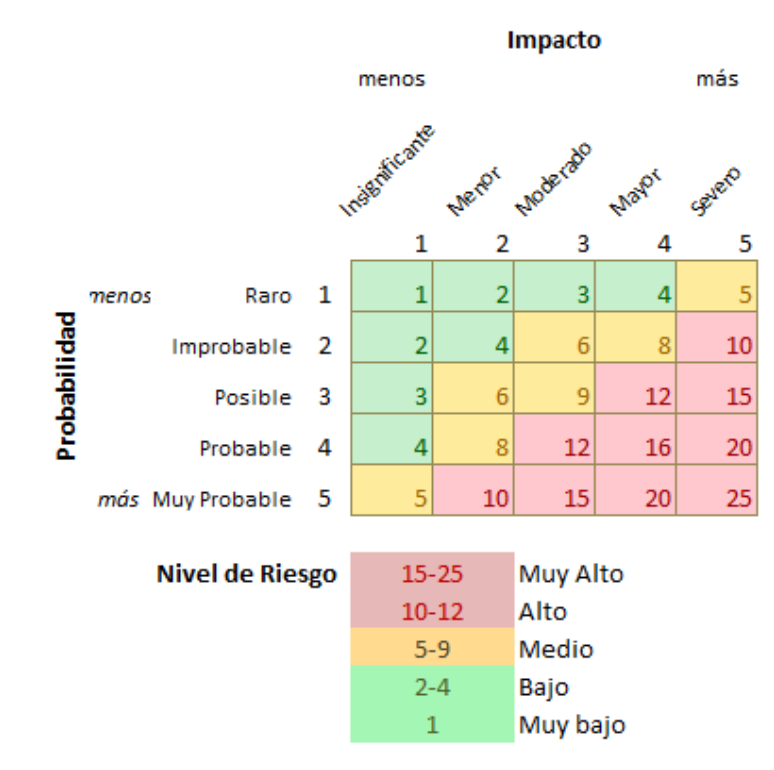

#### <span id="page-33-0"></span>**V.5.3 Matriz de Riesgo**

**Ilustración 9 Matriz de Riesgo**

La imagen muestra el modelo de riesgo que se utilizó para el desarrollo de la Matriz de Riesgo, las probabilidades y el impacto que se evalúan es de menos a más. El nivel de riesgo se calcula por medio de número y desde muy bajo hasta muy alto. Los riesgos se pueden clasificar por orden de prioridad al considerar la probabilidad de que se presenten y la magnitud de sus repercusiones. (Gido & P. Clements, 2012).

<span id="page-34-0"></span>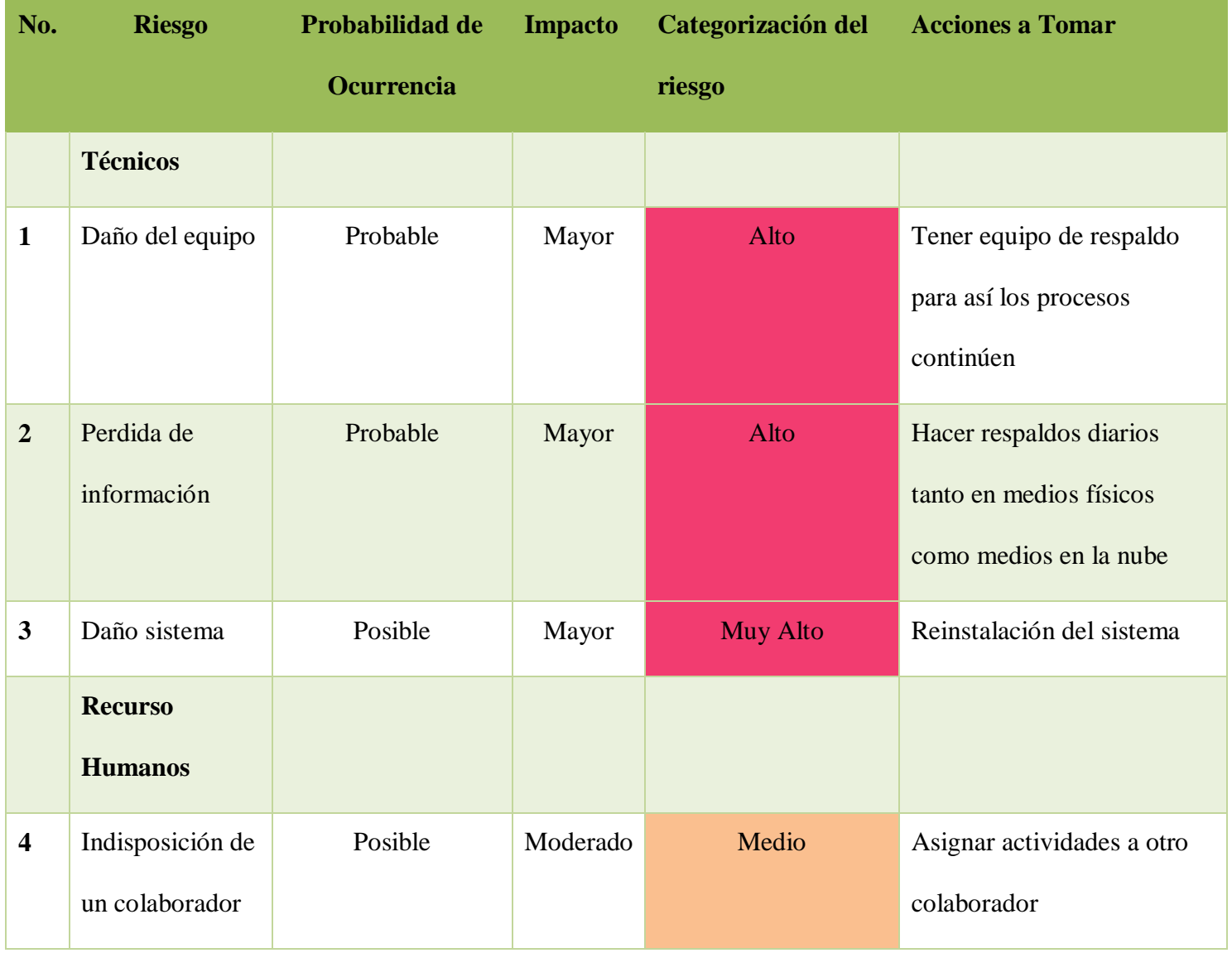

#### **Tabla 2 Matriz de Riesgo**

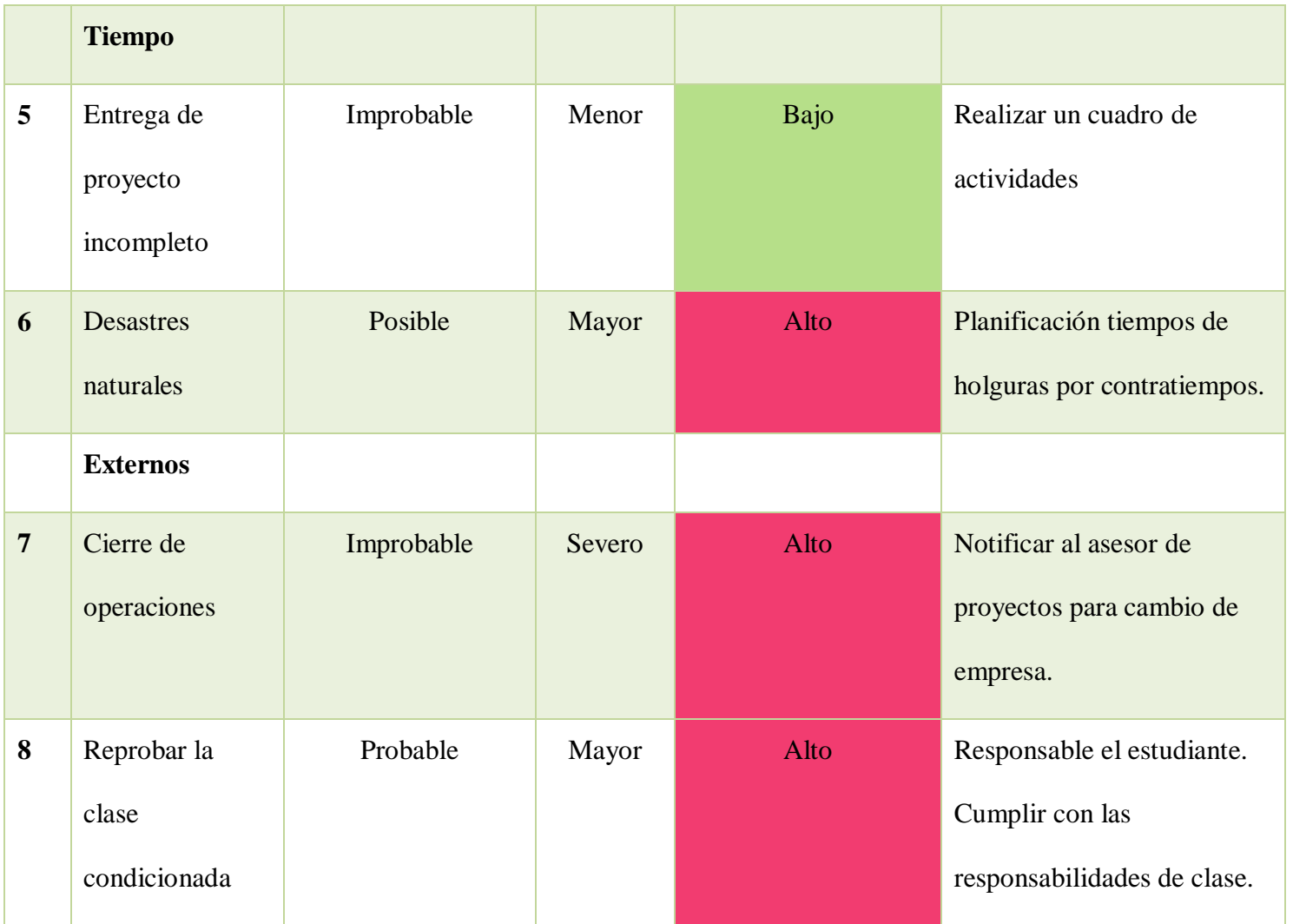

#### **V.5.3.1 Análisis de la Matriz de Riesgo**

En la matriz de riesgo se tomaron en cuenta 4 categorías de riesgos que son de suma importancia en función al dominio del proyecto siendo estas: los riesgos Técnicos, Recursos Humanos, Tiempo y Externos. Cada una de estas categorías tienen posibles problemas que se puedan presentar durante la realización e implementación del sistema, así mismo las acciones a tomar si ocurriese alguna de estas con el fin de solucionarlo.

Nos referimos a riesgos Técnicos cuando hablamos de los incidentes posibles al equipo de cómputo y dispositivos que complementen el mismo.

Los riesgos de Recursos Humanos se evalúan los probables incidentes a las personas involucradas en el proyecto del sistema de información y que puedan comprometer el desarrollo o implementación del mismo.

Los riesgos Tiempo hacemos énfasis a los incidentes fuera de la empresa, riesgos que son ocasionados ya sea por la naturaleza o personas que puedan afectar el desempeño del mismo. Y por último los riesgos Externos que nos referimos a los incidentes que pueden pasar por alto los clientes.

#### <span id="page-36-0"></span>**V.5.4 Descripción del Aporte a la Empresa**

El Sistema de Gestión de Ventas Buho's Restaurant (SGV-BR) que se desarrollará para le empresa Buho's Restaurant. El sistema cuenta con una interfaz amigable para que sea atractivo hacia el cliente, capaz de guardar infinita cantidad de datos y sobre todo cuenta con una protección de datos por medio de respaldos, lo cual genera mayor seguridad para el cliente.

El sistema será capaz de crear diferentes tipos de artículos, grupos y servicios para poder generar el menú del inventario, mediante el Kardex se tendrá un mayor control de las entradas y salidas de los mismo.

El sistema también cuenta con la función de un módulo de facturación, este proceso será el de mayor beneficio para el cliente, ya que se estará automatizando el proceso de venta y

mediante el mismo se pretende tener una mejora en el tiempo de respuesta para los clientes de Búhos Restaurant.

El sistema se desarrolla en la plataforma Delphi, de la empresa Rad Studio ya que ofrece mayores beneficios para los objetivos del proyecto en curso. La base de datos se elabora en SQL Server express 2016 ya que esta permite mejor manejo, seguridad de los datos y una mayor estructuración de los mismo. La limitación que cuenta como es una versión Express es permite un límite de espacio para guarda información de 10 GB.

Las ventas del motor de base de datos Microsoft SQL Express 2016 son:

- Mayor seguridad de la información
- Análisis avanzado de los datos
- $\bullet$  Integración de los recursos
- Seguridad y auditoria de datos.

#### <span id="page-37-0"></span>**V.5.5 Análisis de Requerimientos.**

El modelamiento de sistemas empieza con una visión global y luego del análisis inicial se

descompone detalladamente creando un proceso o mediante un flujo con entradas y salidas,

componentes, supuestos, restricciones, entre otros. (Wong, 2017).

#### <span id="page-37-1"></span>**V.5.5.1 Características de los Usuarios Finales**

#### **Tabla 3 Características de los Usuarios Finales**

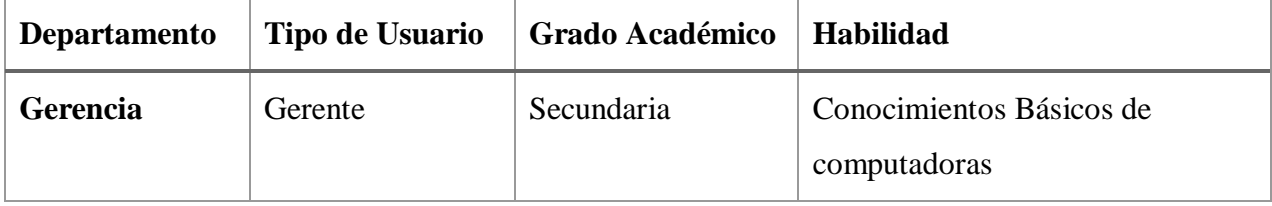

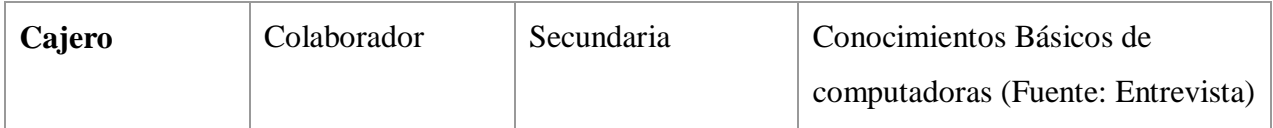

#### **V.5.5.2 Requisitos Específicos**

- Generación de facturas electrónicas
- Control de inventario de los productos
- Control de mesas
- Interfaz amigable y simple
- Generación de reportes
- Rapidez e integridad de datos
- Generación de respaldo de información

#### <span id="page-38-0"></span>**V.5.5.3 Requerimientos de Datos**

#### **Tabla 4 Requerimientos de Datos**

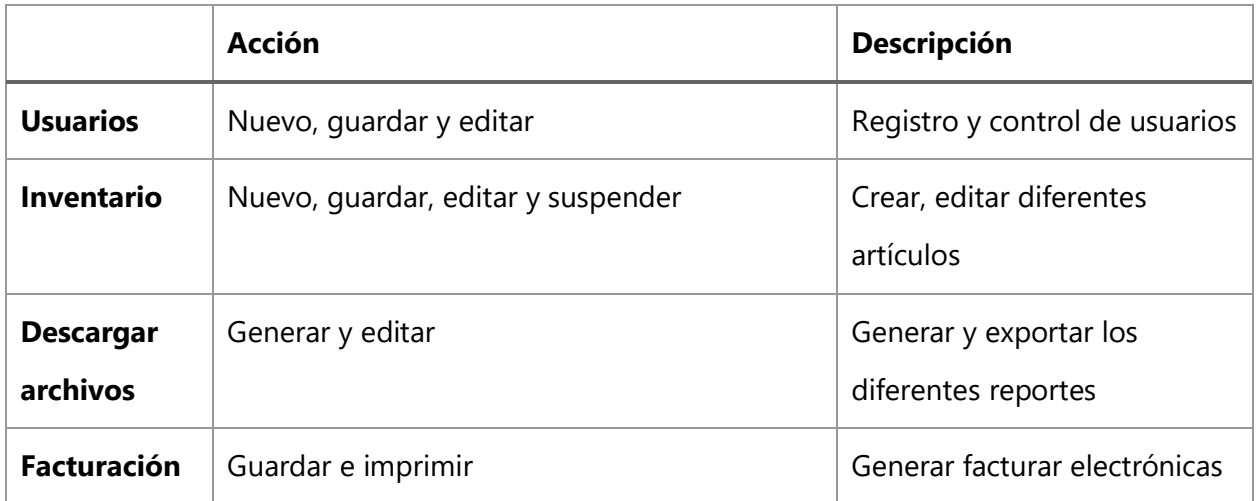

#### **V.5.5.4 Requerimientos de Hardware y Software**

- **Hardware Empresa**
	- o **Sistema Operativo Windows 7 o superior**
	- o **Memoria RAM 4GB**
	- o **Disco Duro 500 GB**
- o **Procesador Core i3 o superior**
- o **Sistema Windows 8 o superior**
- **Servidor**
	- o **SQL Server 2016**
	- o **Memoria RAM 8 GB**
	- o **Disco Duro 500 GB**
	- o **Procesador Core i3 o superior**
	- o **Sistema Windows 8 o superior**

#### **V.5.5.5 Requerimientos Tecnológicos**

Se detalla las herramientas que fueron de utilidad para el desarrollo y manejo del sistema

de gestión de ventas (SGV-BR)

- Rad Studio Tokyo Version 10.2 (Delphi)
- FastReport VCL Versión 5
- Microsoft SQL Server Express 2016 (SP2)
- Microsoft Picture Manager 2016
- GlyFX Image Welder

#### <span id="page-39-0"></span>**V.5.6 Desarrollo**

#### **V.5.6.1 Diagrama de Casos de Uso**

Los diagramas de casos de uso muestran el comportamiento esperado del sistema. No muestran el orden en que se realizan los pasos. (support.microsoft.com, 2013)

#### V.5.6.1.1 Diagrama de Caso de Uso de Facturación

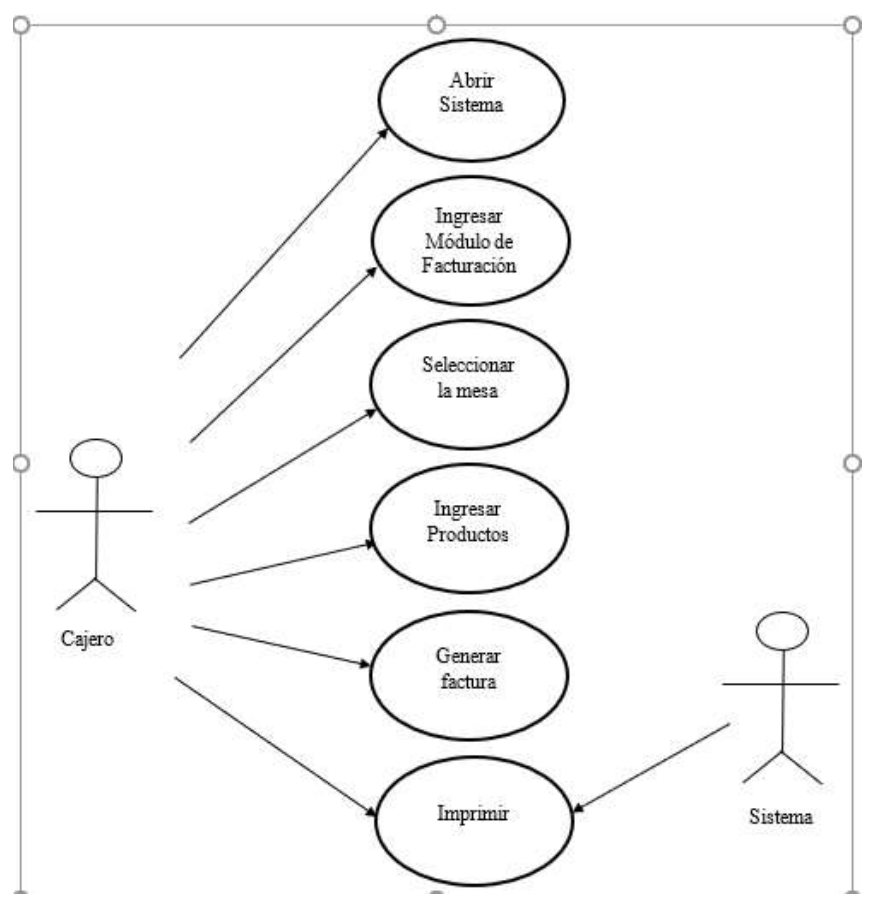

**Ilustración 10 Diagrama de Caso de Uso de Facturación**

<span id="page-40-0"></span>El cajero deberá ingresar sus datos para realizar el ingreso al sistema y posteriormente realizar el pedido de la mesa, una vez realizado este paso, procederá a ingresar los artículos los cuales desea realizar la facturación correspondiente.

#### V.5.6.1.2 Diagrama de Secuencia

El diagrama de secuencia muestra la mecánica de interacción con base a tiempos. El diagrama de secuencia consta de objectos que representa de nodos, rectángulos con nombre subrayado, mensajes que a su vez están representados por líneas continuas con una punta en forma de flecha y el tiempo con una progresión vertical. (Schmuller, 1999)

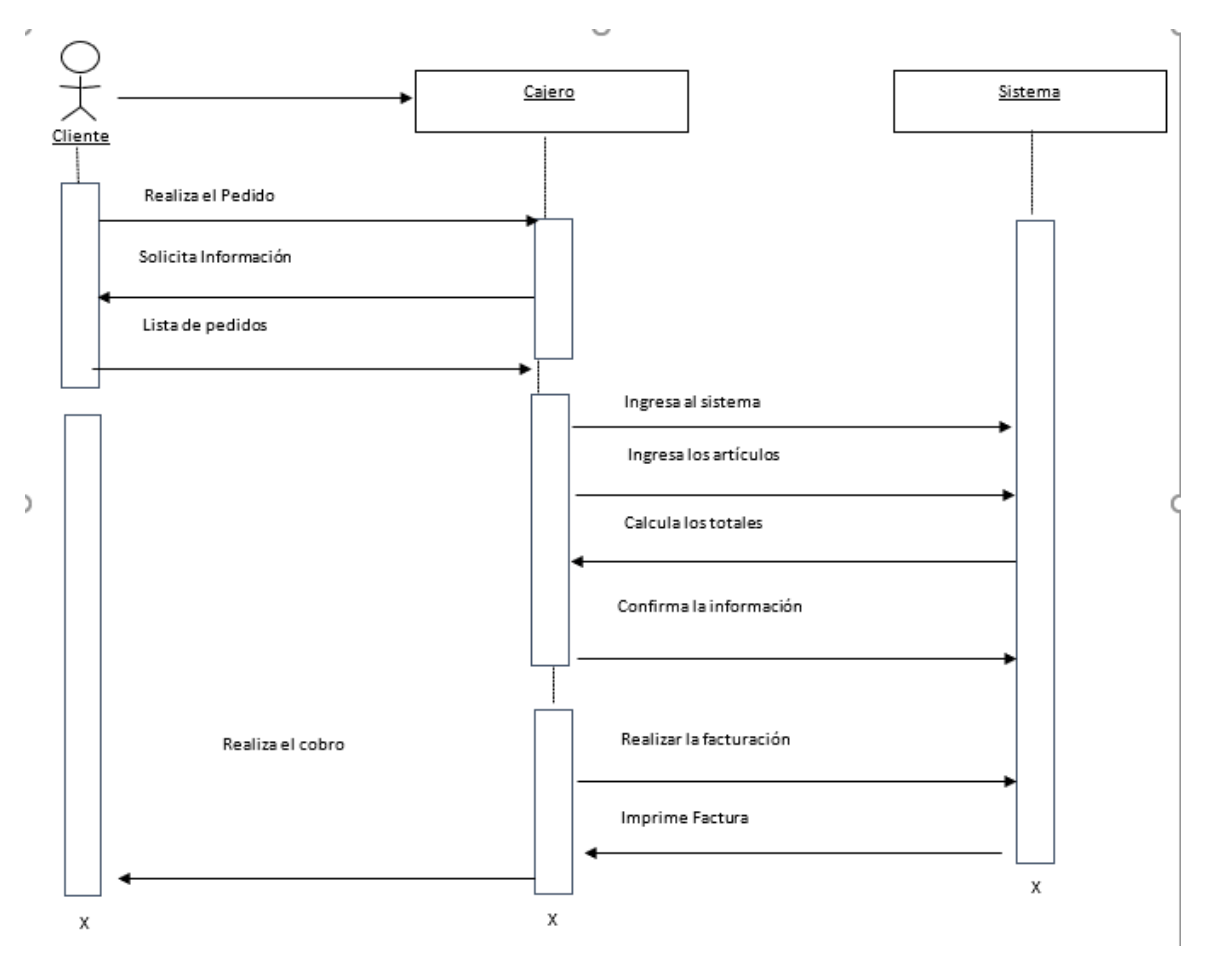

**Ilustración 11 Diagrama de Secuencia Facturación**

En este diagrama de secuencia cada pedido lo realiza el cliente al cajero. El cajero ingresa al sistema y elige la mesa a la cual realizará la factura correspondiente. Al ingresar a facturación, podrá comenzar agregar los productos que el cliente le solicita. Al concluir con el ingreso y que el cliente decidiera su factura, el cajero realizar la generación de la factura y el sistema le imprimirá en un ticket la factura con un detalle de los artículos que el cliente consumió.

#### V.5.6.1.3 Diagrama de Contexto Nivel 0

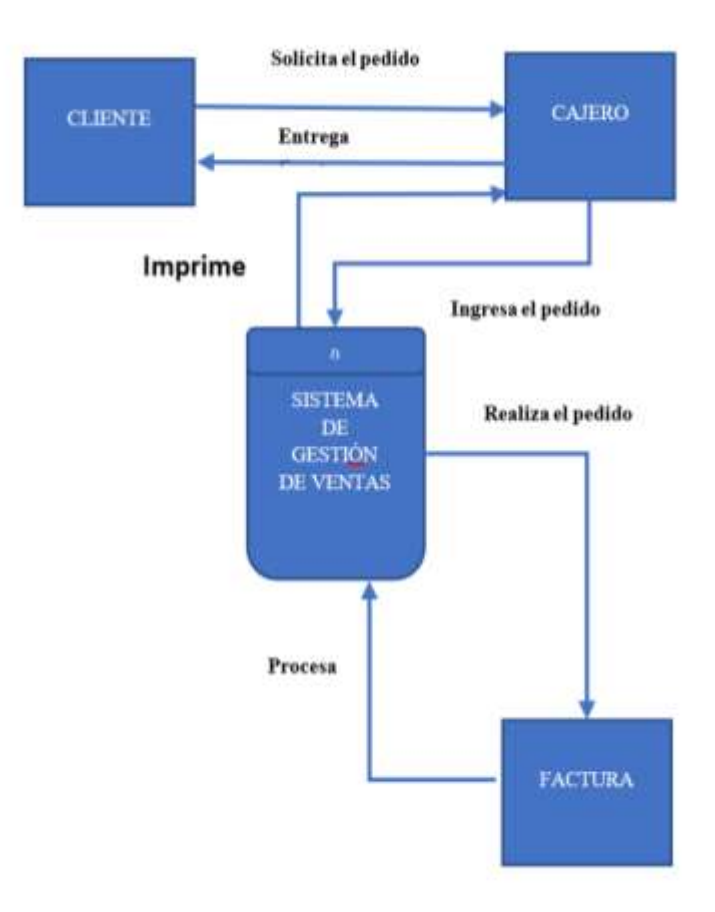

**Ilustración 12 Diagrama de Contexto Nivel 0**

<span id="page-42-0"></span>En la figura anterior se muestra el diagrama de contexto nivel 0, en cual se detalla las principales entidades del sistema SGV-BR: cliente, cajero y factura, teniendo comunicación con el sistema de información, describiendo a través de flechas el proceso o relación con la que cuentan cada una de ella.

#### V.5.6.1.4 Diagrama de Entidad Relación

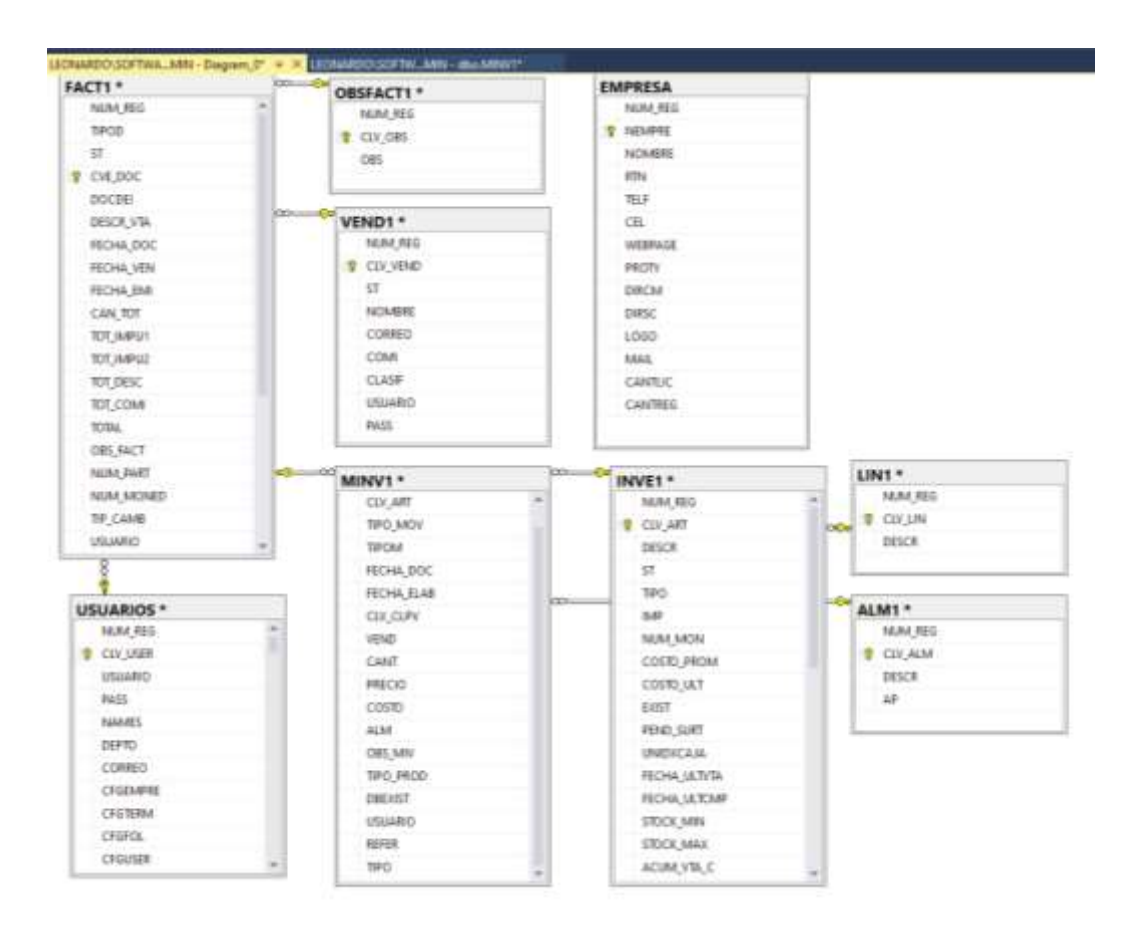

**Ilustración 13 Diagrama de Entidad de Relación**

<span id="page-43-0"></span>Se presenta el diagrama de entidad de relación de manera gráfica, en él se puede observar todas las entidades relevantes del Sistema de Gestión de Ventas Buho's Restaurant y la relación que poseen cada una de ella

#### V.5.6.1.5 Diagrama de Contexto Nivel 1

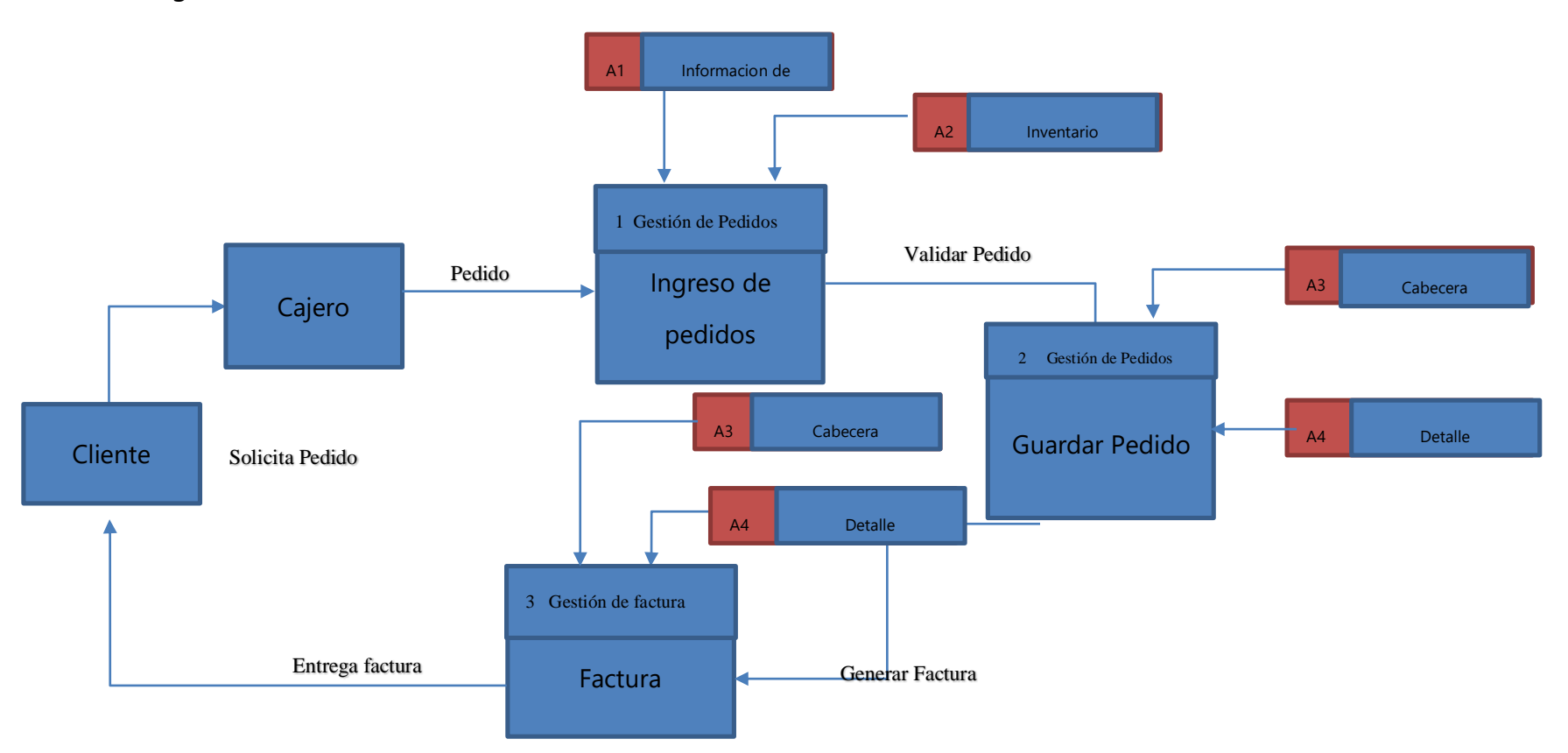

En la figura anterior se muestra el diagrama de contexto nivel 1, donde se detalla las entidades principales como ser: Info. Cliente, cajero, pedido y factura. También se cuenta con almacenes de datos como ser: Detalle, Cabecera, Inventario y Info. Cliente teniendo comunicación interna con el sistema.

## V.5.6.1.6 Diagrama de red

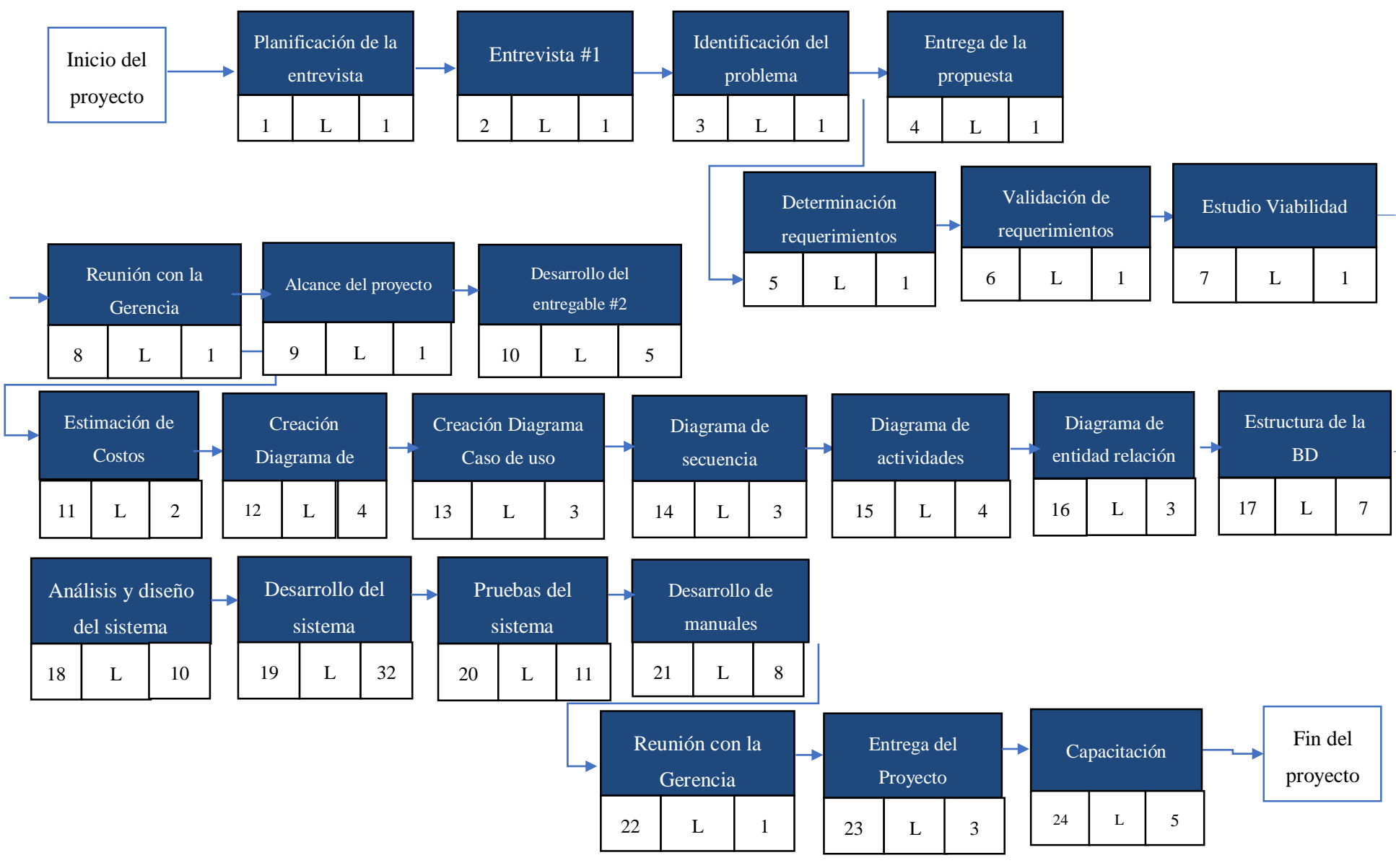

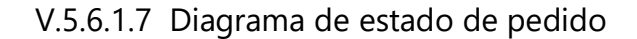

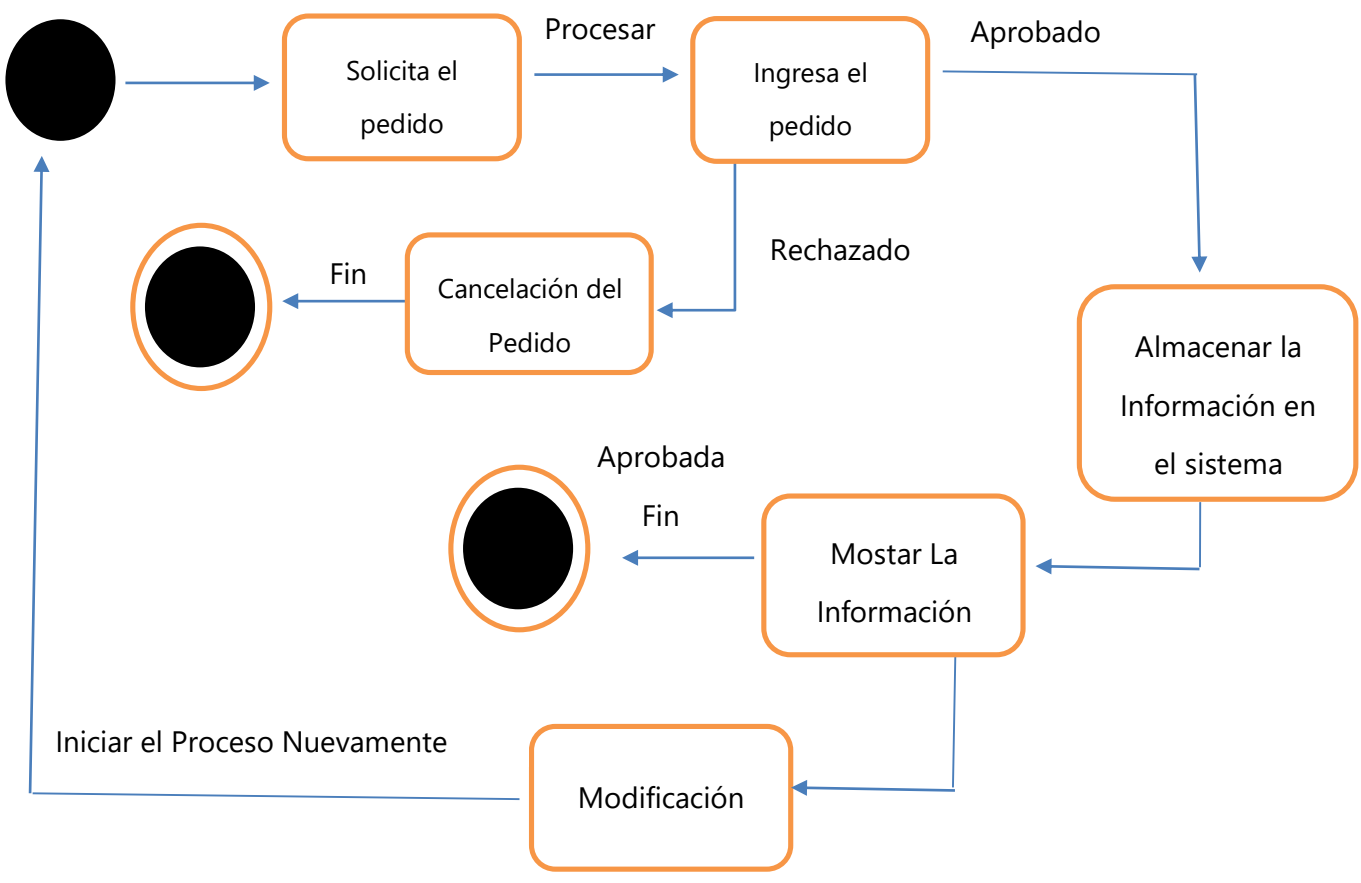

**Ilustración 14 Diagrama de estado de Pedidos**

<span id="page-46-0"></span>Mediante el diagrama de estado permite visualizar la transición de los elementos en este caso, la figurar nos muestra la realización de pedidos. El Cliente solicita un pedido de producto, en caso de ser aprobado se almacena la información del pedido facturado. Al finalizar y mostrar la información dándole la factura al cliente entonces termina el proceso. En caso de que el cliente tenga modificaciones de su pedido antes de factura, comienza de nuevo el proceso de nuevo.

V.5.6.1.8 Diagrama de proceso para creación de productos

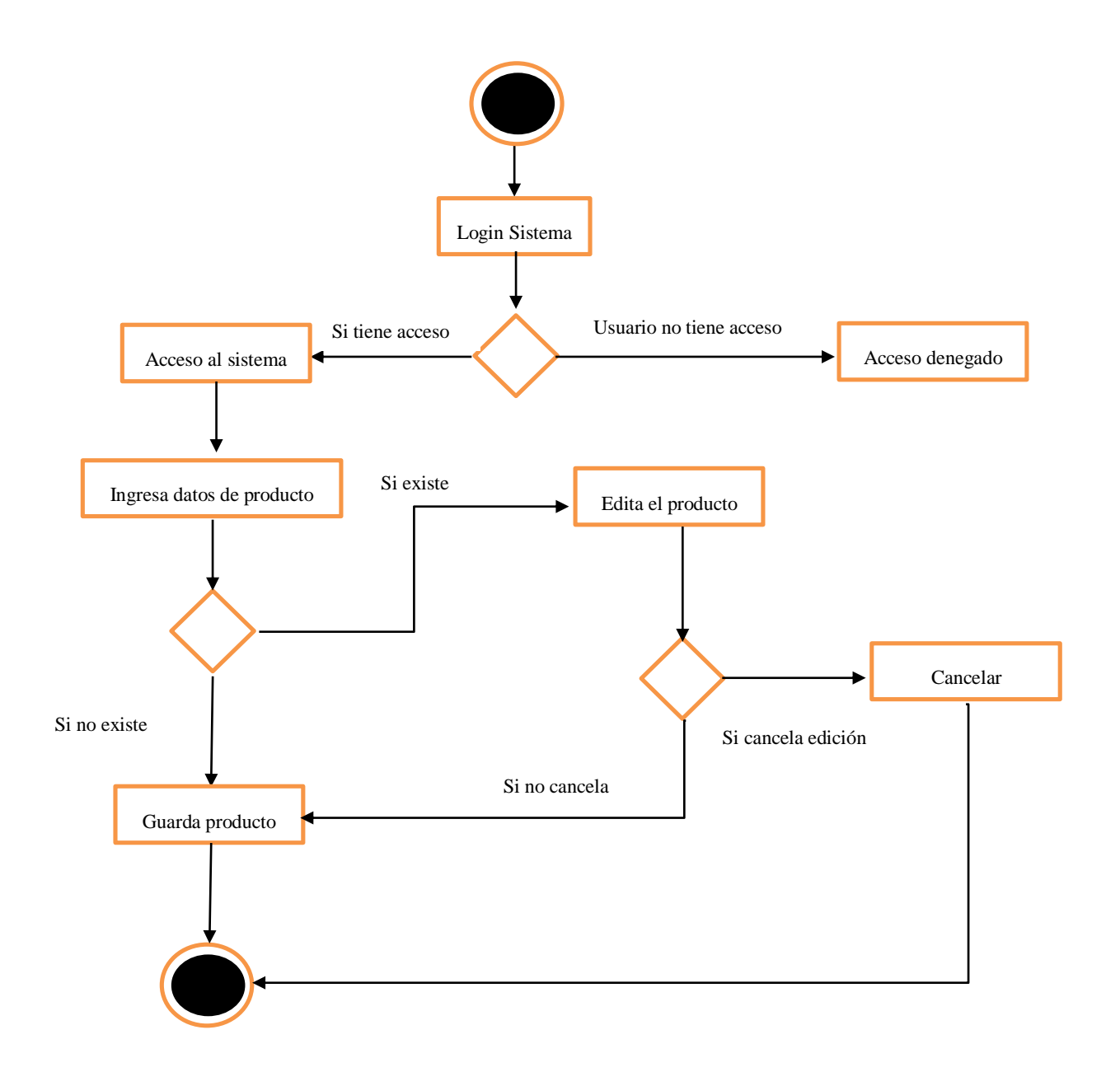

En la figurar anterior nos muestra el proceso de guardar y editar un producto del inventario. Como primer paso iniciamos sesión al sistema, si no tenemos acceso bloqueará la entrada, caso contrario se ingresa al sistema y podrá crear el artículo. Si el producto ya existe cancelará la creación y finalizará el proceso, caso contrario ingresará la información, se guardará y finalizará el proceso.

## V.5.6.1.9 Diccionario de datos

<span id="page-48-0"></span>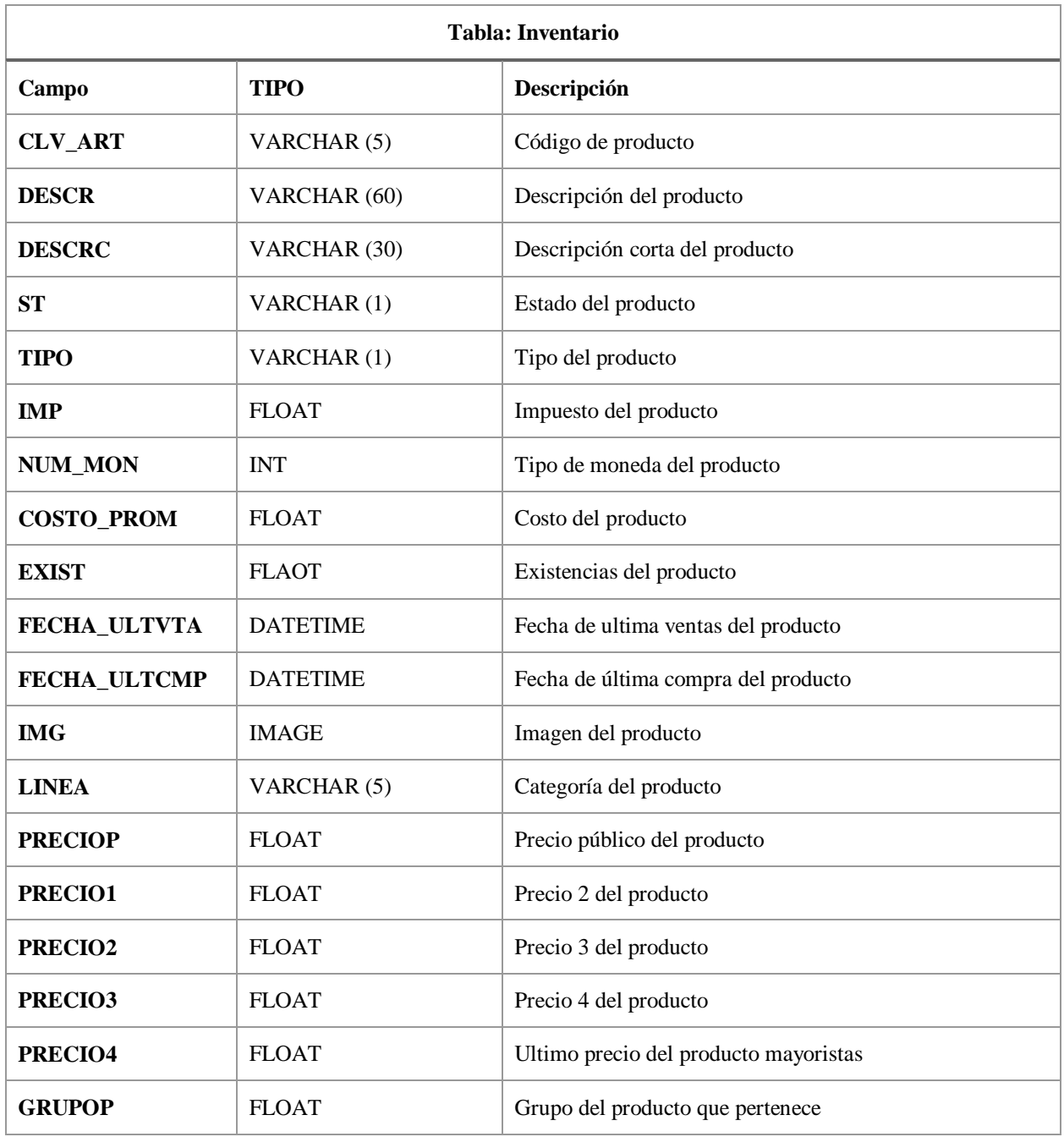

#### **Tabla 5 Diccionario de Datos Tabla de Inventario**

<span id="page-48-1"></span>**Tabla 6 Diccionario de Datos Tabla de Factura**

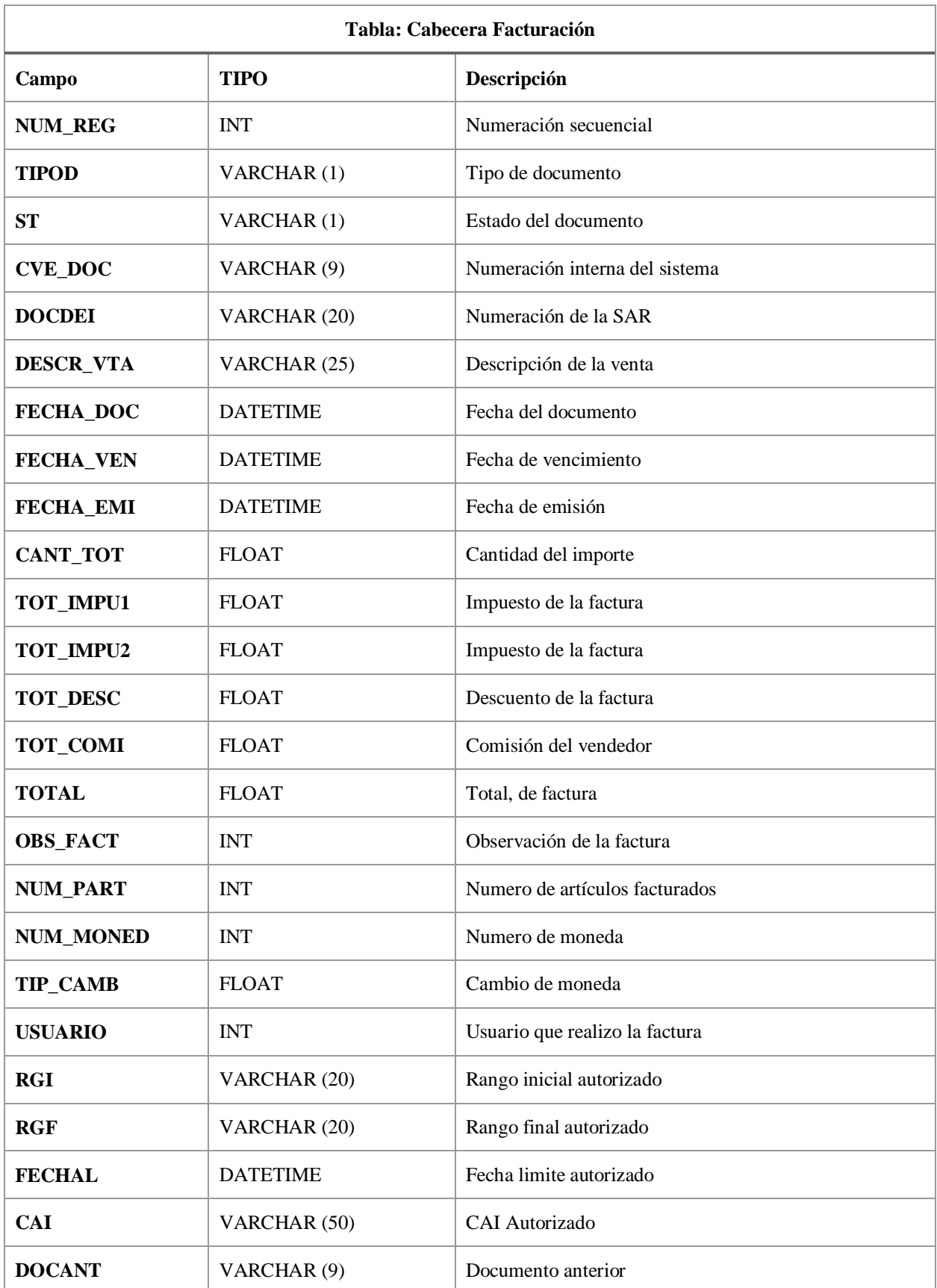

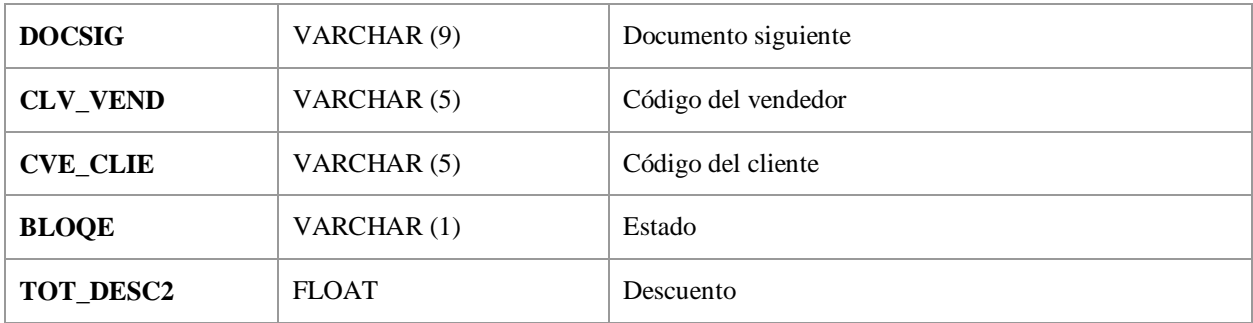

#### **Tabla 7 Diccionario de Datos Tabla Empresa**

<span id="page-50-0"></span>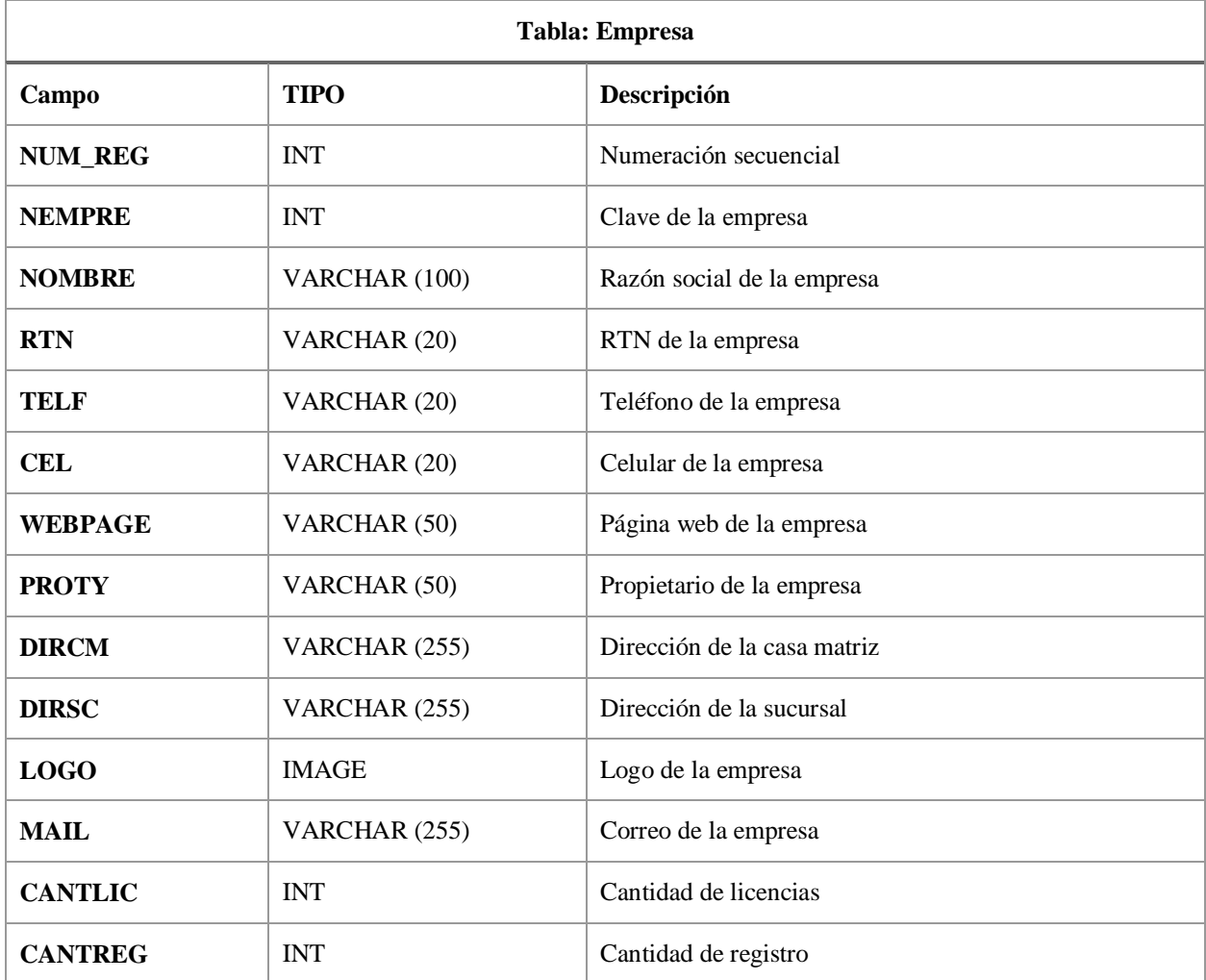

#### **Tabla 8 Diccionario de Datos Tabla Línea**

<span id="page-51-0"></span>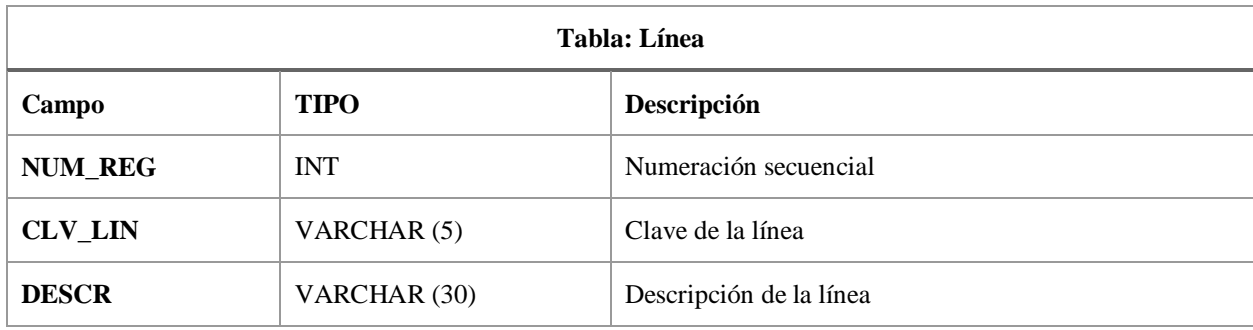

#### **Tabla 9 Diccionario de Datos Tabla Vendedores**

<span id="page-51-1"></span>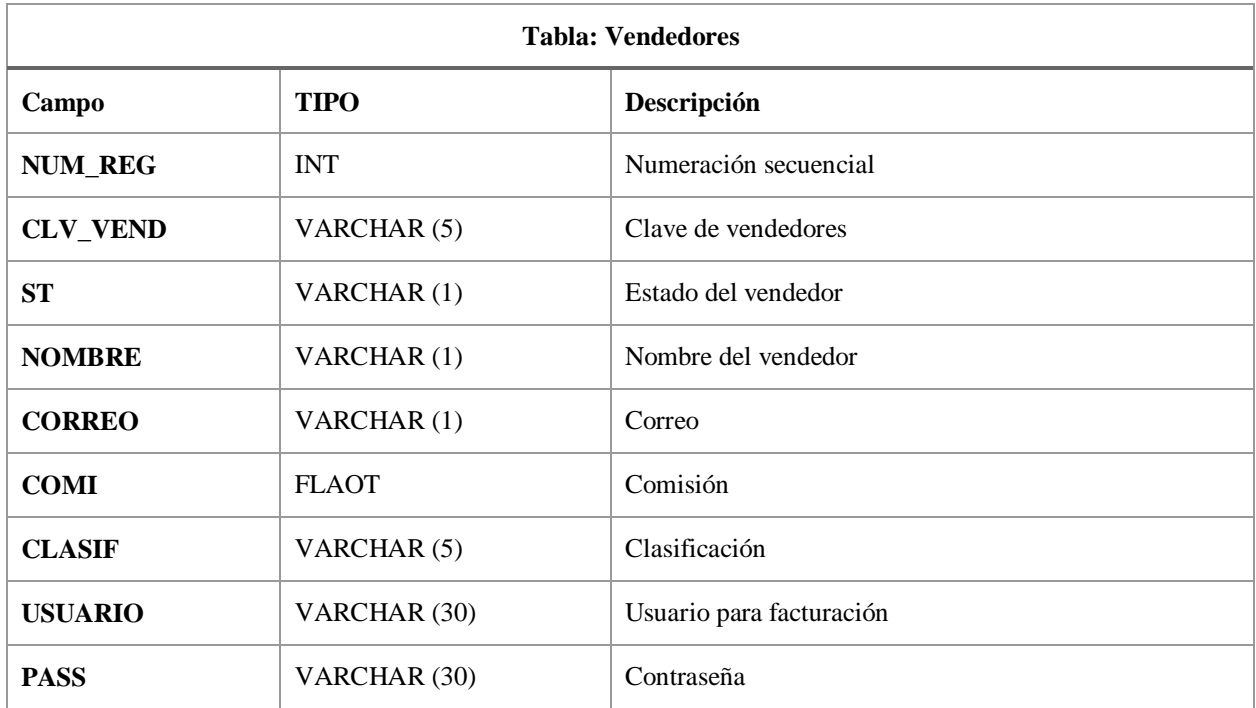

#### **Tabla 10 Diccionario de Datos Tabla Área**

<span id="page-51-2"></span>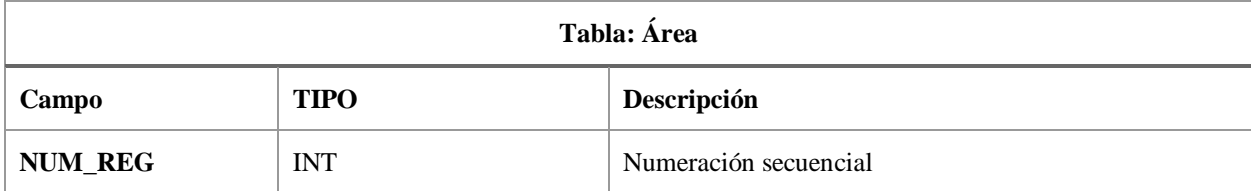

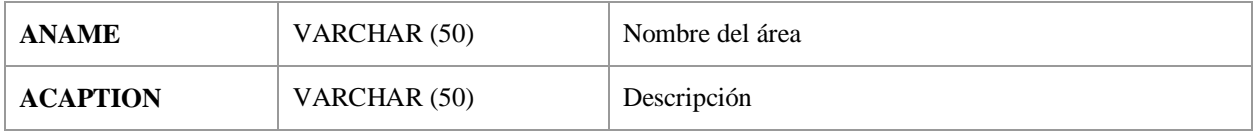

<span id="page-52-0"></span>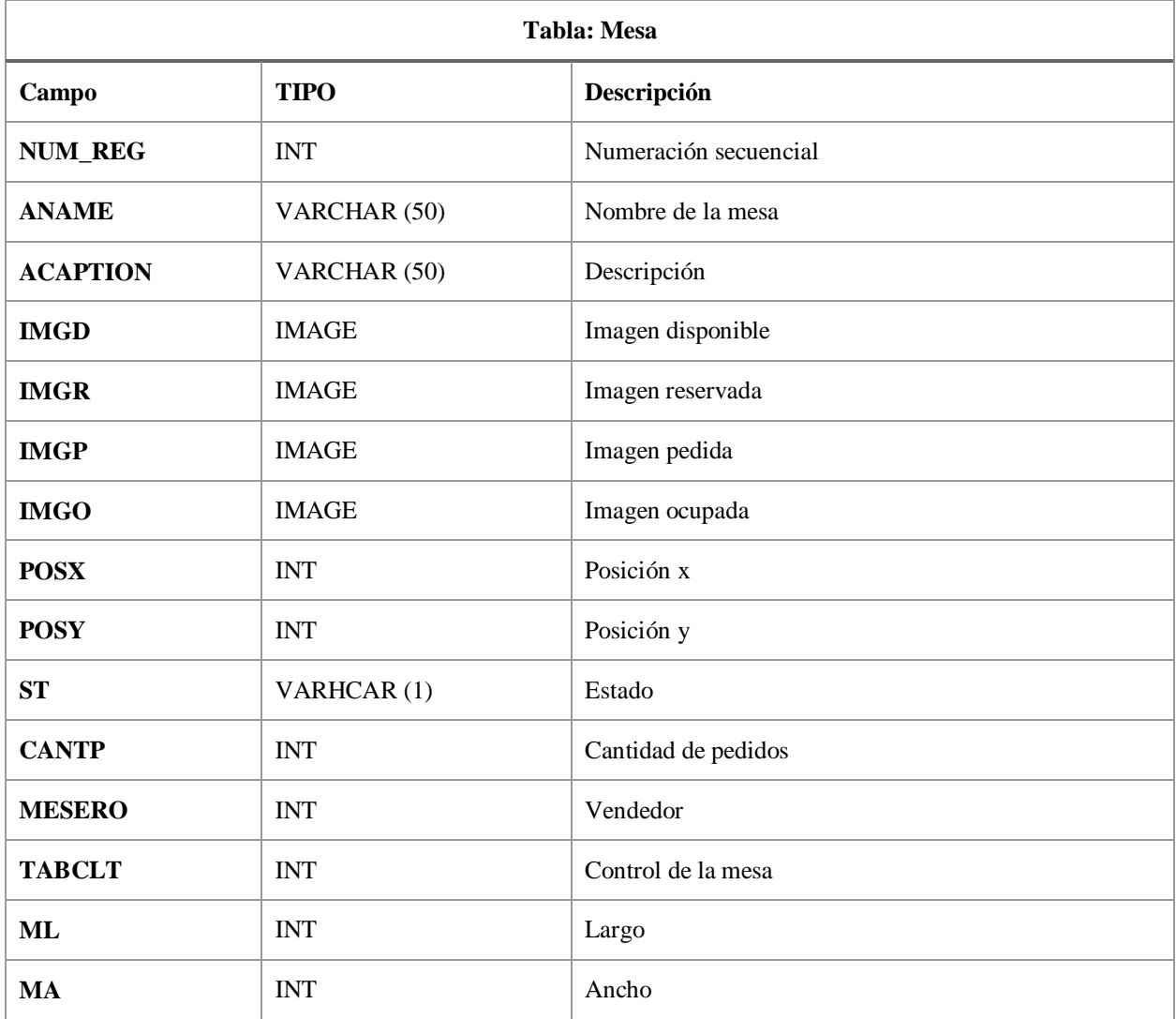

#### **Tabla 11 Diccionario de Datos Tabla Mesa**

#### <span id="page-53-0"></span>**Tabla 12 Diccionario de Datos Tabla Muros**

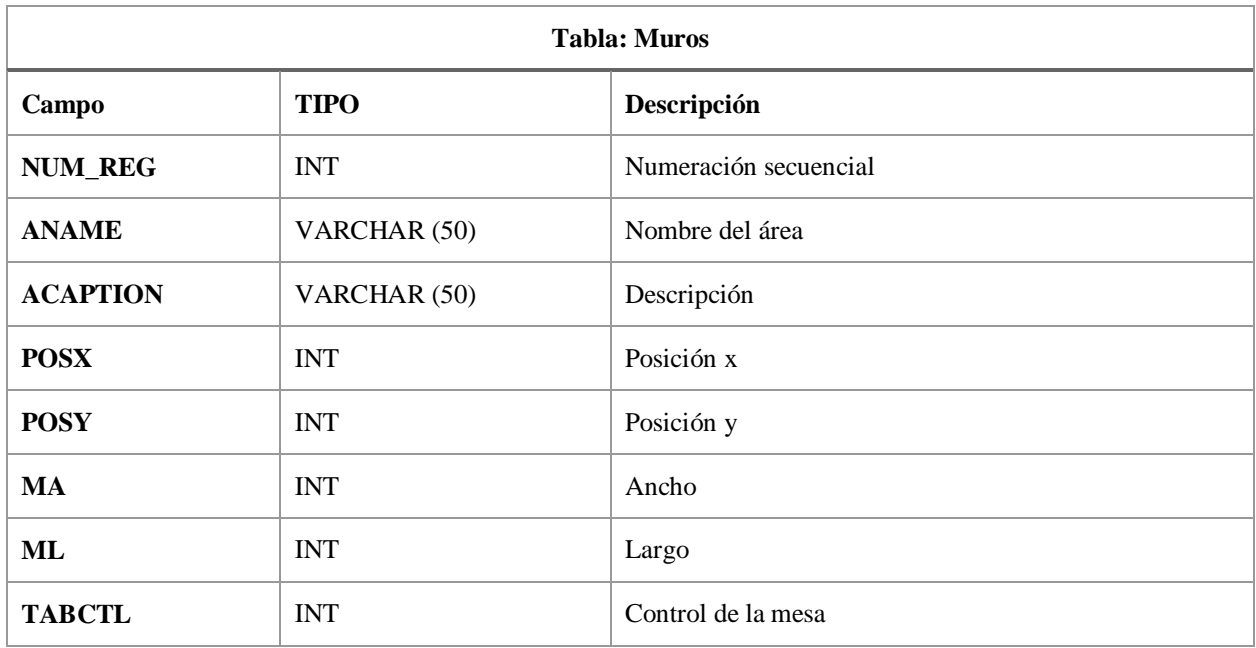

#### **Tabla 13 Diccionario de Datos Tabla Usuario**

<span id="page-53-1"></span>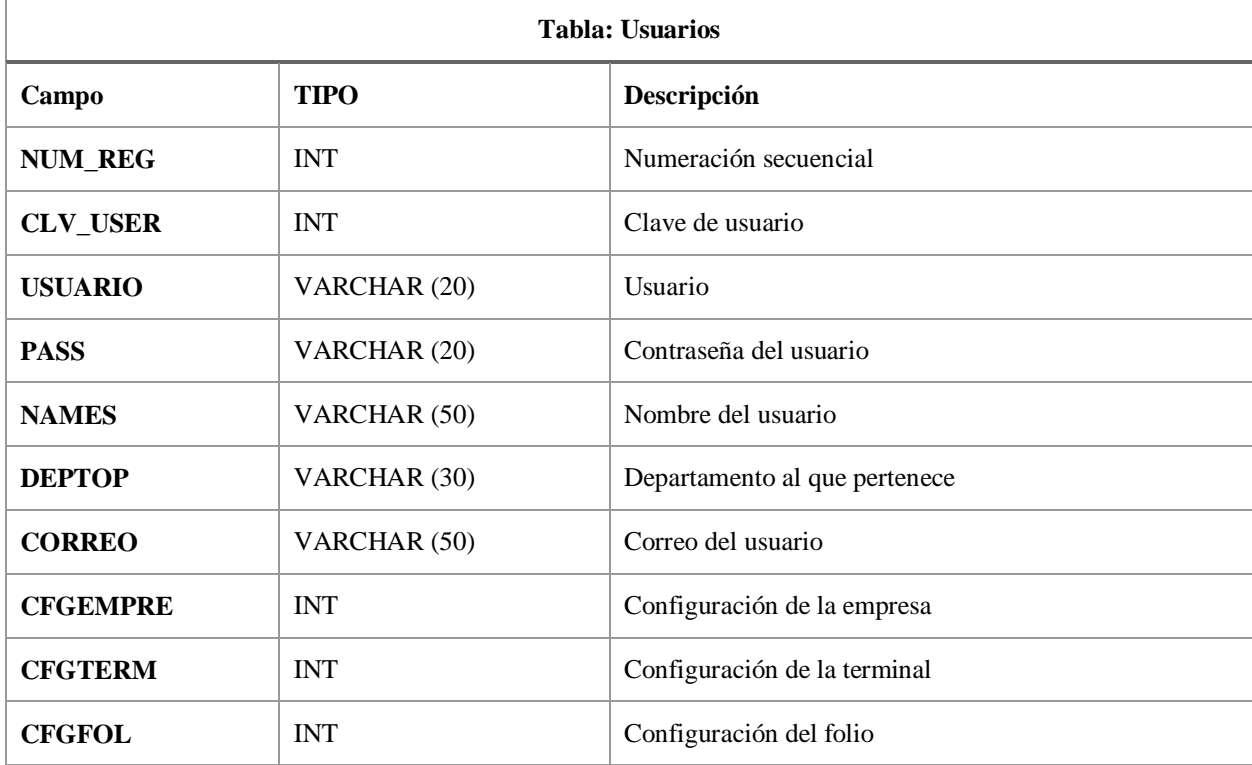

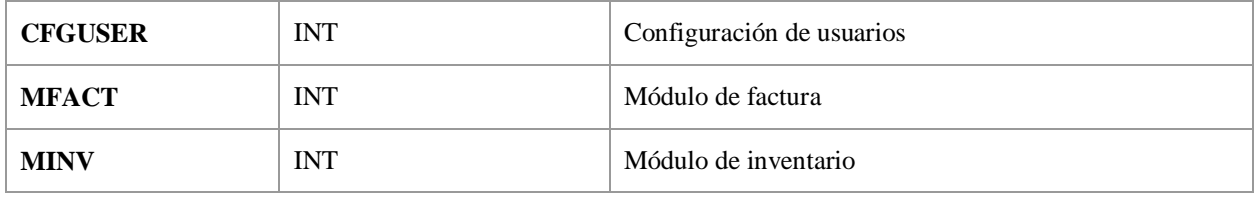

#### **Tabla 14 Diccionario de Datos Tabla Movimientos**

<span id="page-54-0"></span>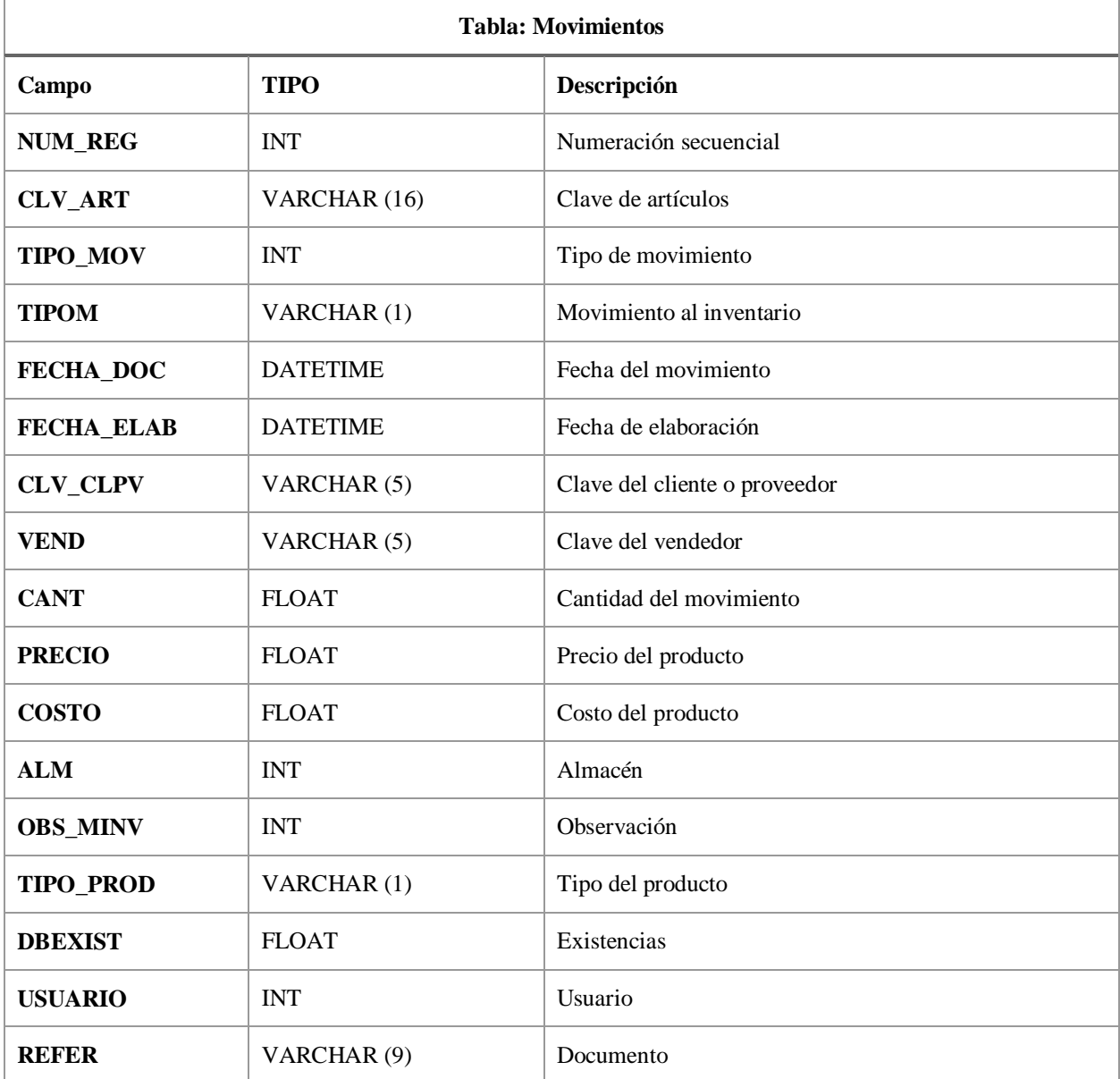

#### **Tabla 15 Diccionario de Datos Tabla Almacén**

<span id="page-55-0"></span>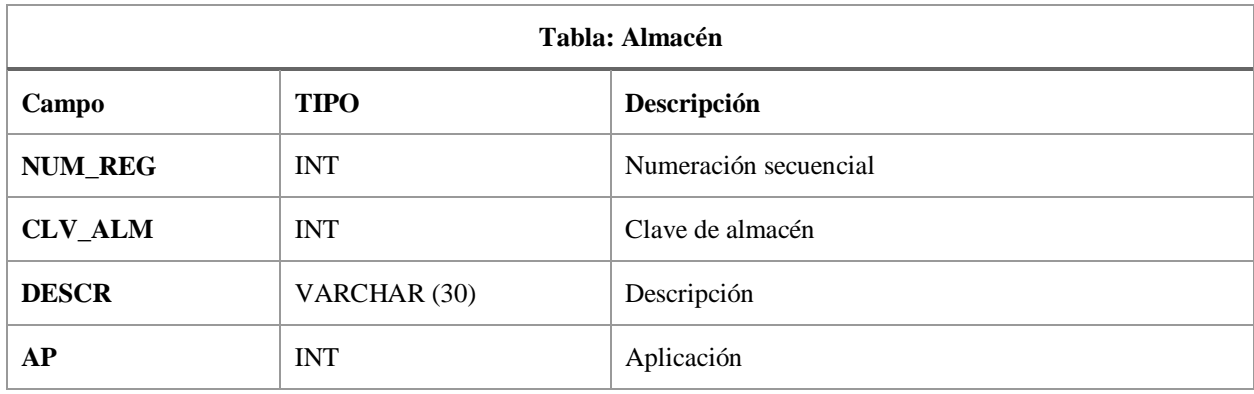

#### **Tabla 16 Diccionario de Datos Tabla Observación de Factura**

<span id="page-55-1"></span>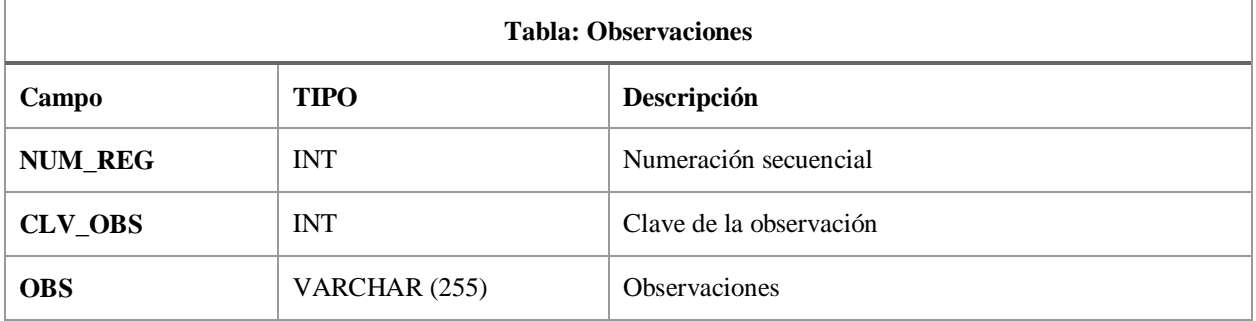

#### <span id="page-56-0"></span>**V.5.7 Diseño de Pantallas**

#### **V.5.7.1 Pantalla de Inicio de Sesión**

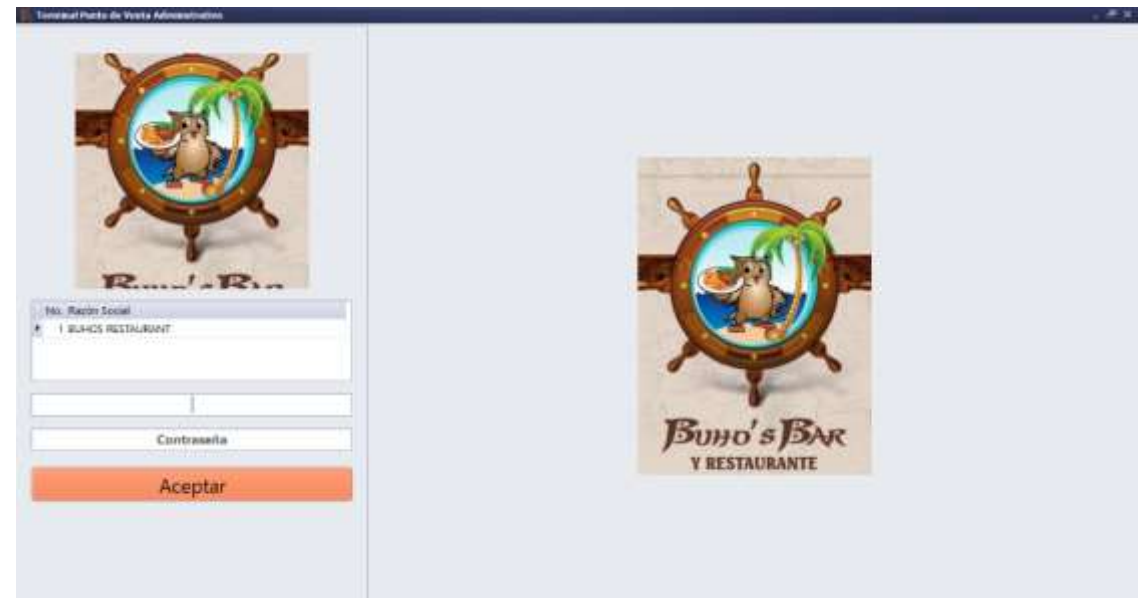

**Ilustración 15 Pantalla de Inicio de Sesión**

### **V.5.7.2 Pantalla de Menú Principal**

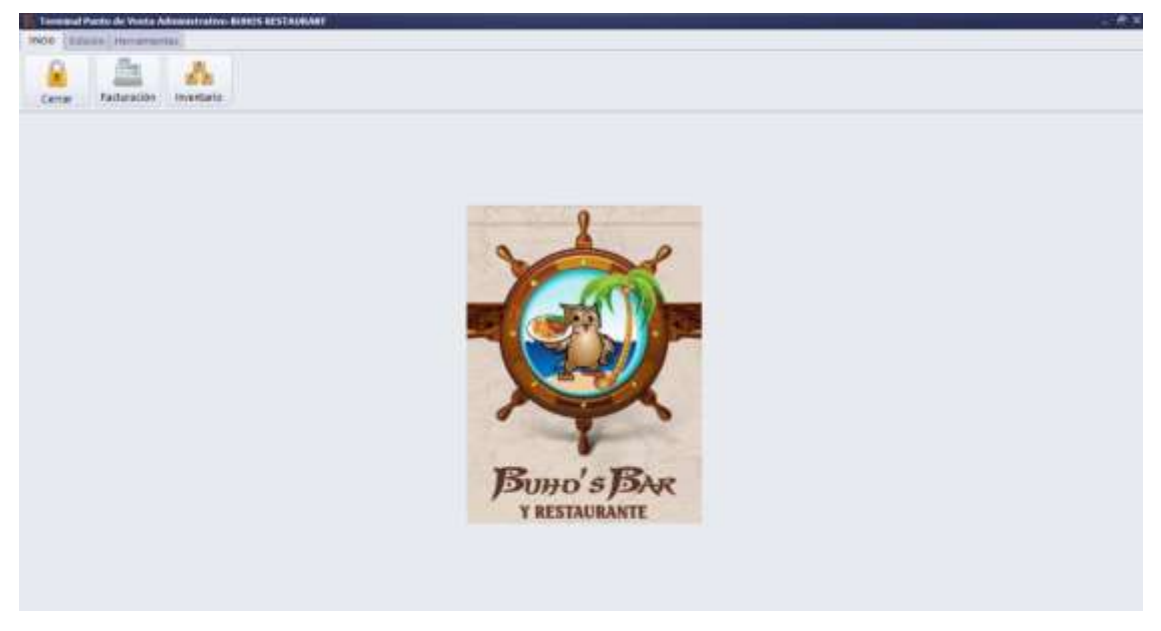

**Ilustración 16 Pantalla de Menú Principal**

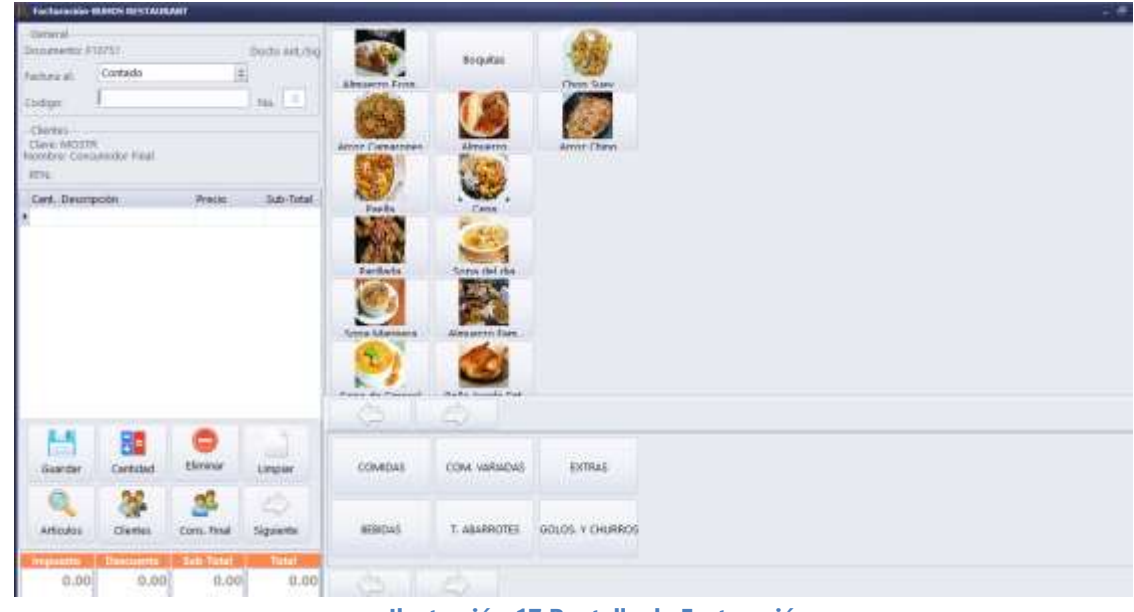

## **V.5.7.3 Pantalla de Módulo de Facturación**

**Ilustración 17 Pantalla de Facturación**

## **V.5.7.4 Pantalla de Módulo de Inventarios**

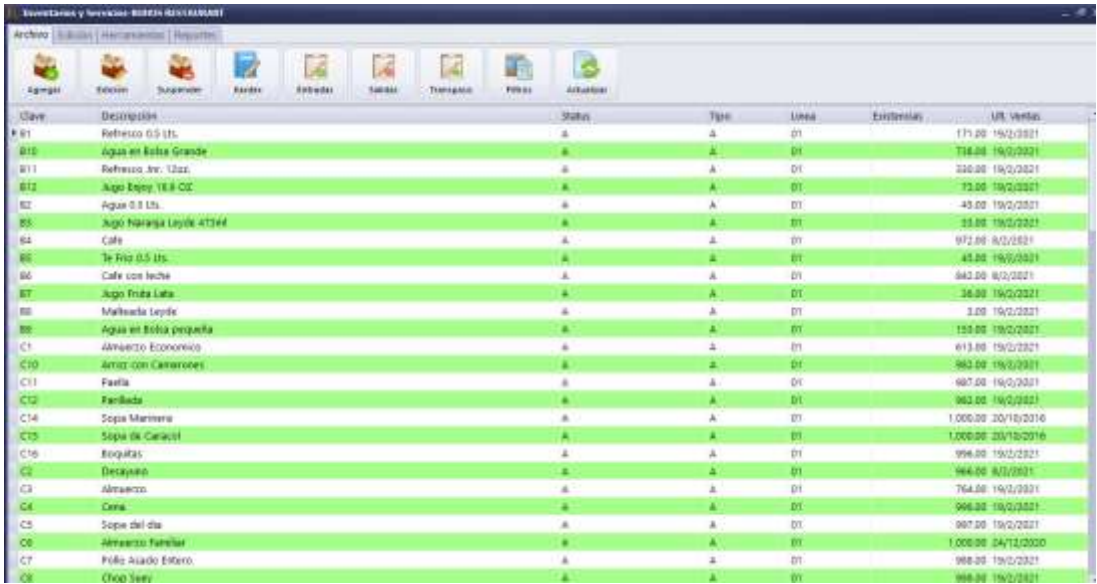

**Ilustración 18 Pantalla de Inventarios**

## **VI. CONCLUSIONES**

- <span id="page-58-0"></span> Se identificaron las necesidades de la empresa y se desarrolló e implementó de un sistema de gestión de la información, donde se logró automatizar un módulo de facturación automatizada, así como también un módulo de gestión y control de inventarios, dando la posibilidad de una mejor gestión de sus procesos en ambas áreas.
- El sistema de gestión de ventas Búho's Restaurant SGVBR desarrollado ha agilizado el proceso de generación de una factura electrónica y por ende también una considerable mejora en la rapidez de atención al cliente.
- Se logró obtener un mejor control de sus pedidos, así como también una identificación correcta de las mesas disminuyendo los constantes errores y una mejor organización de las mismas.

## **VII. RECOMENDACIONES**

- <span id="page-59-0"></span> La enumeración de las mesas de trabajo para que tenga una correcta sincronización de las mesas con el sistema de gestión de ventas.
- La obtención de otra impresora de punto de ventas para el área de cocina y así que las ordenes vayan directo al área correspondiente.
- Actualización de plan de estudio y enseñar ahondar más en tecnologías web ya que las mismas son el presente y futuro de nuestra carrera.

## <span id="page-60-0"></span>**BIBLIOGRAFÍA**

- Barrio Jimenez, J. (2018-2020). *Open Webinars*. Obtenido de Open Webinars: https://openwebinars.net/blog/tipos-de-pruebas-de-software/
- Canese, R. (2016). *SlideShare*. Obtenido de SlideShare: https://es.slideshare.net/RamiroEstigarribiaCanese/7modelado-de-los-requerimientosescenarios-y-clases
- Conexionesan. (2 de Octubre de 2018). *ESAN*. Obtenido de https://www.esan.edu.pe/apuntesempresariales/2018/10/microsoft-project-su-aplicacion-en-la-gestion-de-proyectos/
- Gido, J., & P. Clements, J. (2012). Administración exitosa de proyectos. En J. Gido, & J. P. Clements, *Administración exitosa de proyectos* (pág. 4). Cengage Learning.
- Larson, G. &. (2009). Administración de proyectos. En E. L. Clifford Gray, *Administración de proyectos.*
- microsoft. (2021). *https://support.microsoft.com*. Obtenido de https://support.microsoft.com/eses/office/novedades-de-word-para-windows-2019-d3d31e5e-2bb8-4433-80bb-08279beef4b3?ui=es-es&rs=es-es&ad=es
- Parada, M. (23 de Noviembre de 2019). *https://openwebinars.net*. Obtenido de https://openwebinars.net/blog/que-es-sql-server/
- S. Pressman, R. (2010). Ingeniería del Software. En R. S. Pressman , *Ingeniería del Software* (pág. 36). The McGraw-Hill Companies.

Sampieri, R. H. (2014). *Metodología de la Investigación.* Mexico.

Schmuller, J. (1999). *Aprendiendo UML en 24 Horas.* Mexico.

- Softgrade. (11 de Noviembre de 2020). *https://softgrade.mx*. Obtenido de Softgrade.mx: https://softgrade.mx/que-es-automatizacion-de-procesos/
- support.microsoft.com. (2013). *support.microsoft.com*. Obtenido de support.microsoft.com: https://support.microsoft.com/es-es/office/crear-un-diagrama-de-casos-de-uso-uml-92cc948d-fc74-466c-9457-e82d62ee1298
- Wong, S. (2017). Análisis y requerimientos de software. En S. Wong, *Análisis y requerimientos de software.*
- www.pmoinformatica.com. (12 de 03 de 2018). *pmoinformatica.com*. Obtenido de http://www.pmoinformatica.com: http://www.pmoinformatica.com/2018/03/ejemplosde-estimacion-de-costos-de-un-proyecto-de-software-

COSMIC.html#:~:text=Para%20realizar%20una%20estimación%20de,trabajo%2C%20a%2 0un%20determinado%20costo.

Canese, R. (2016). *SlideShare*. Obtenido de SlideShare: https://es.slideshare.net/RamiroEstigarribiaCanese/7modelado-de-los-requerimientosescenarios-y-clases

## <span id="page-62-0"></span>**ANEXOS**

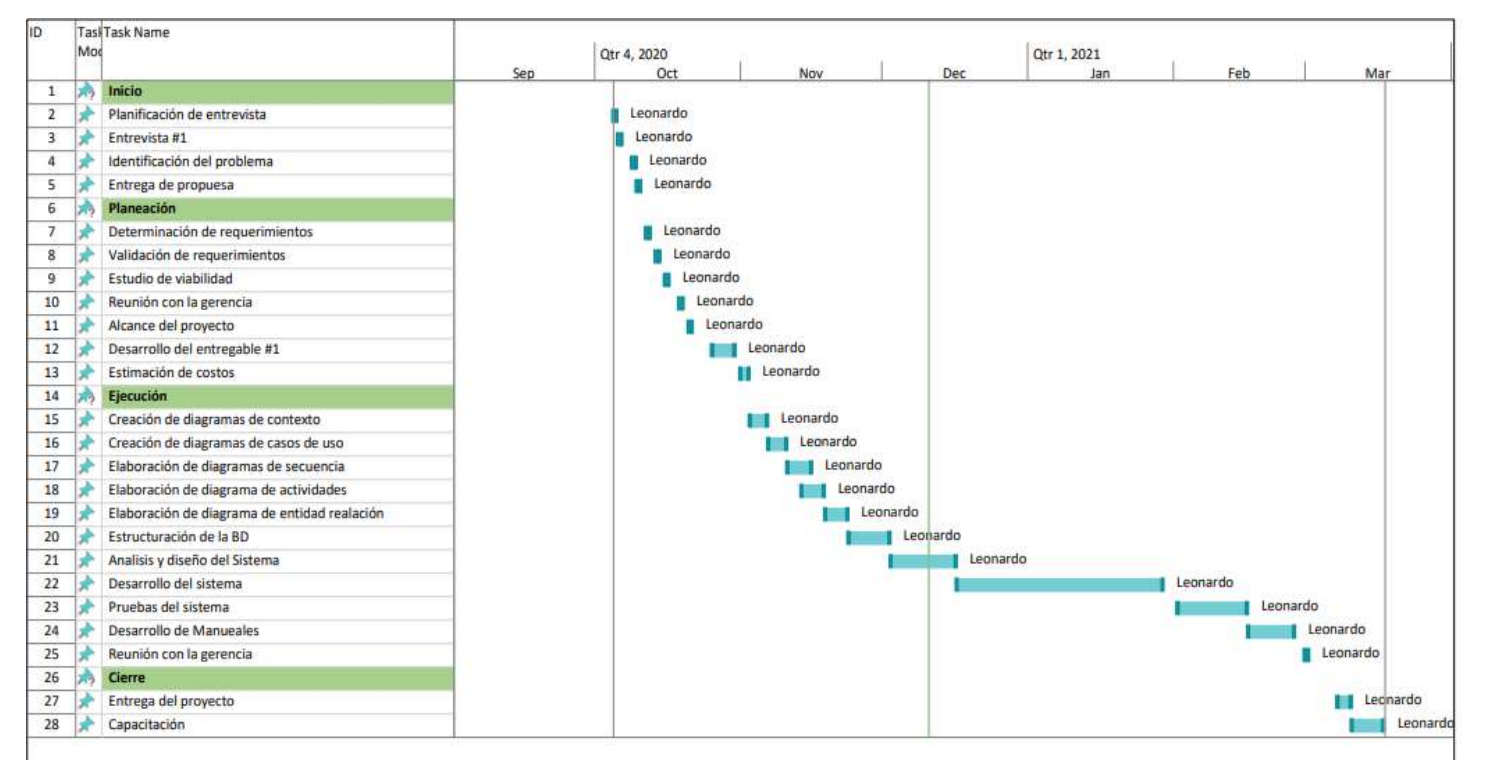

#### <span id="page-62-1"></span>**A.1. ANEXOS DE ESTRUCTURA DIAGRAMA DE GANTT**

**Ilustración 19 Diagrama de Gantt**

## <span id="page-63-1"></span><span id="page-63-0"></span>**A.2. FORMATO DE ENTREVISTA REALIZADA**

1. ¿Cuál es el beneficio que desea obtener con el Sistema de Gestión de Ventas e inventario?

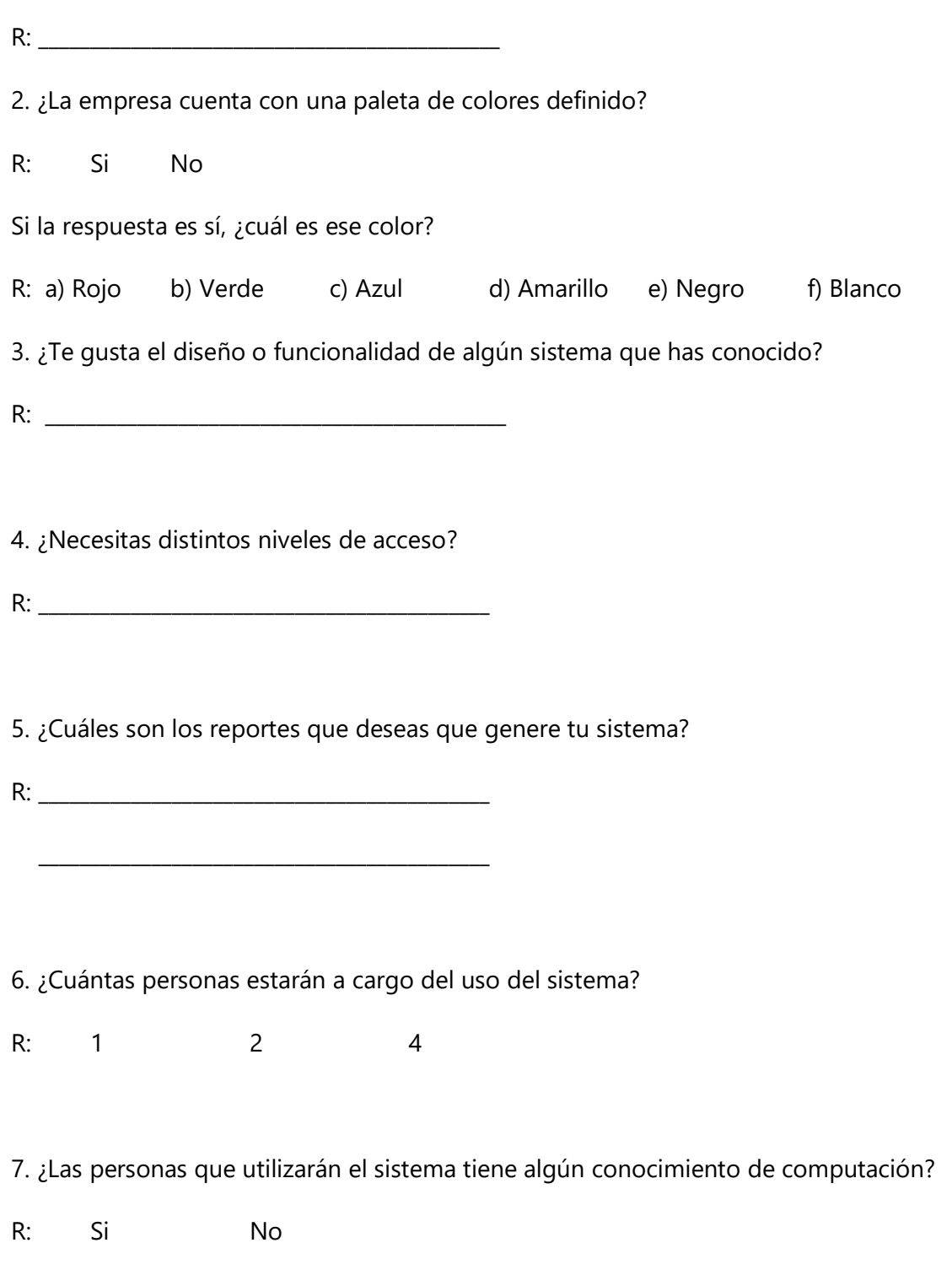

- 8. ¿Cuenta con un equipo de cómputo para la ejecución del sistema?
- R: Si No
- 9. ¿Utilizarán el sistema una vez instalado y ejecutado?
- R: Si No

## <span id="page-64-0"></span>**A.3. COTIZACIONES**

<span id="page-64-2"></span>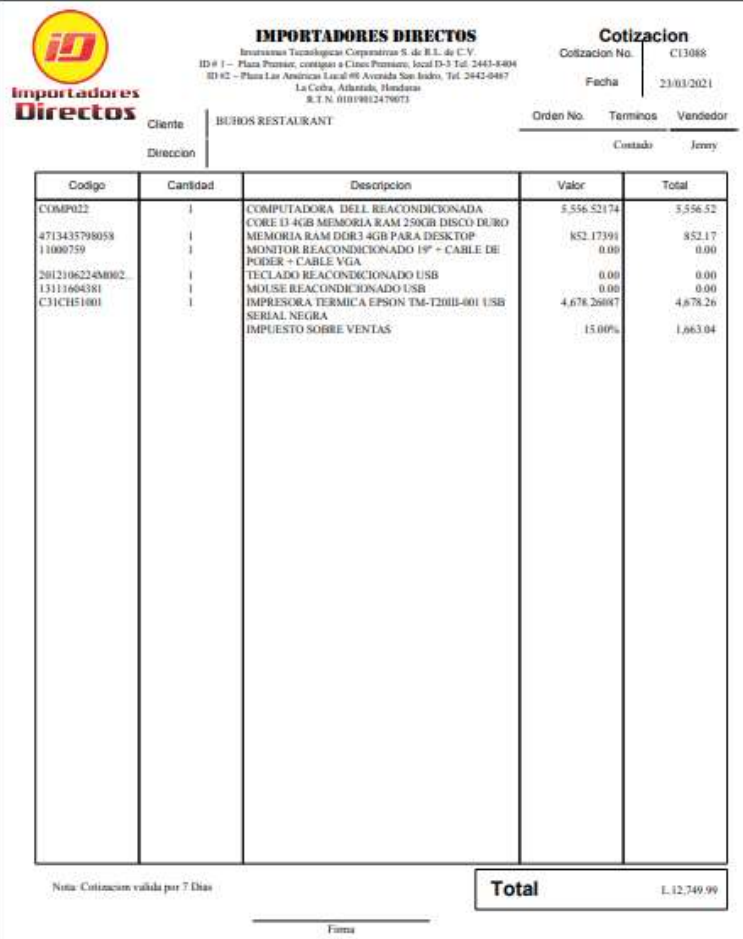

<span id="page-64-1"></span>**Ilustración 20 Cotización Impresora y computadora**

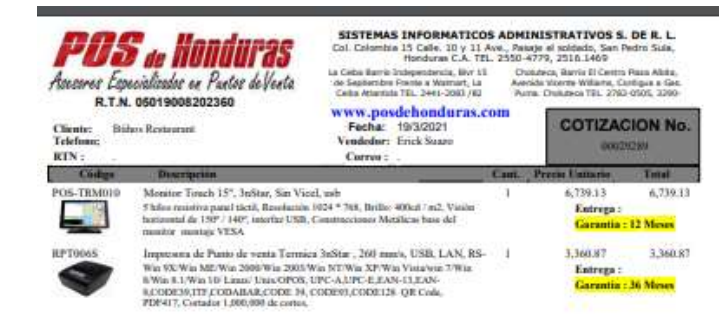

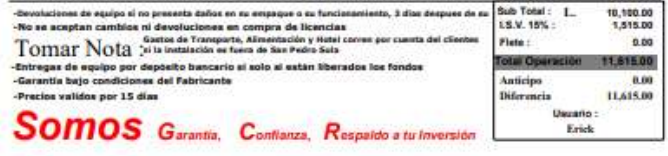

<span id="page-65-0"></span>**Ilustración 21 Cotización Impresoras y Monitor**